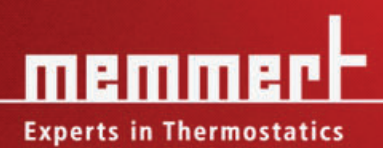

 $\mathbf{C} \odot$ 

# **BETRIEBSANLEITUNG**

Feuchtekammern

**HCP 108 HCP 153 HCP 246**

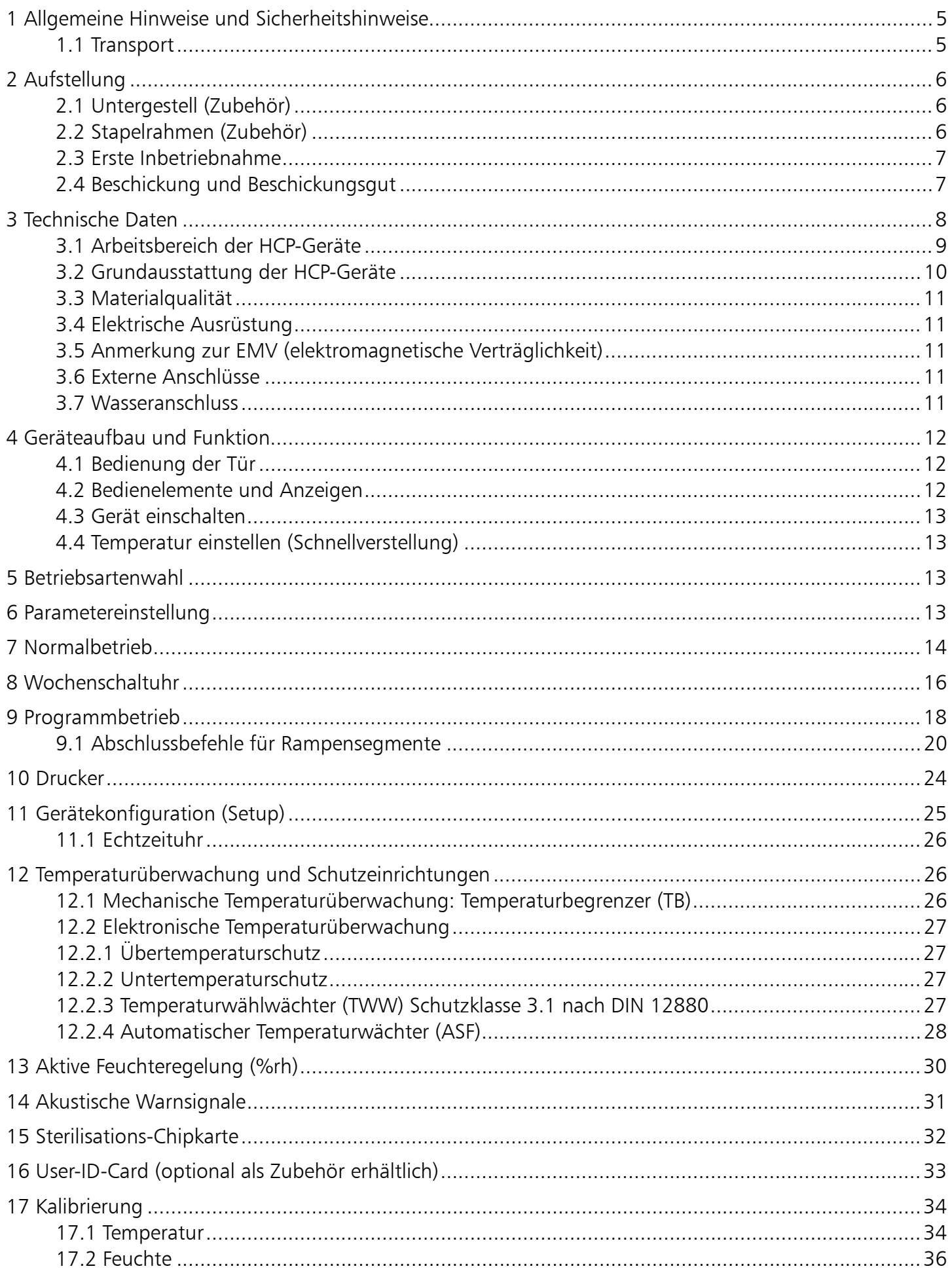

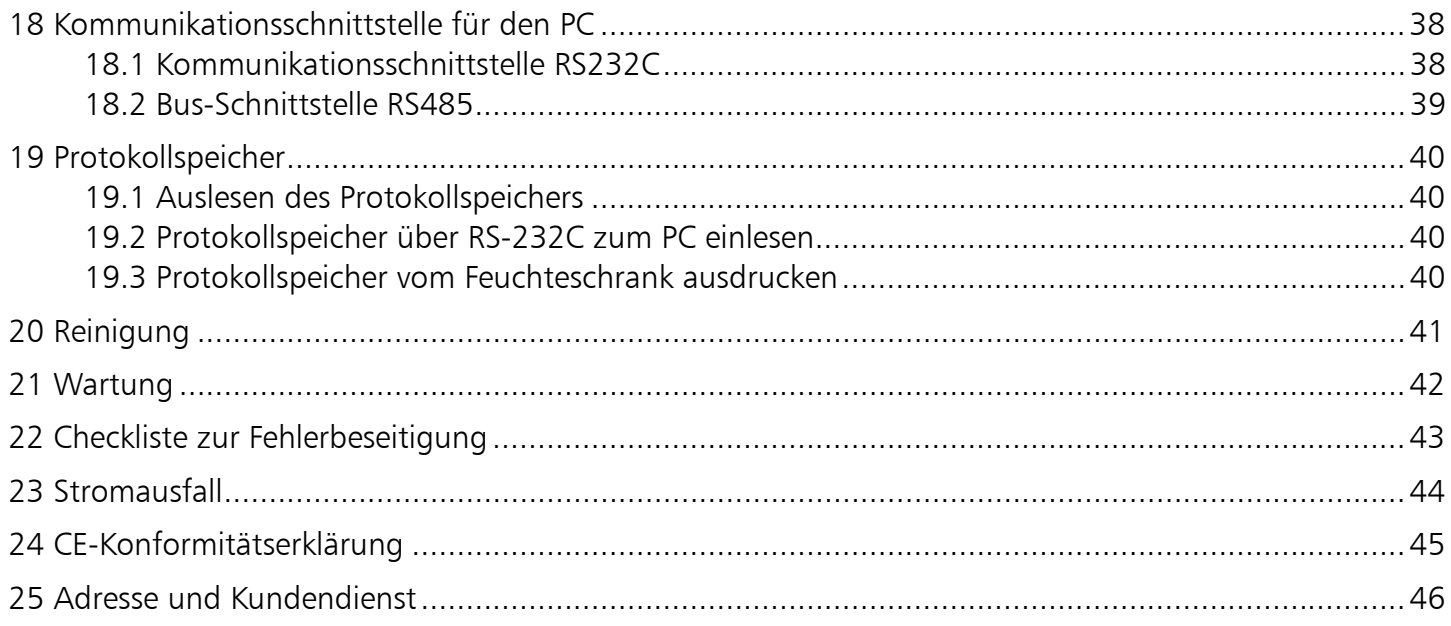

# 1 Allgemeine Hinweise und Sicherheitshinweise

Sie haben ein technisch ausgereiftes Produkt erworben, das unter Verwendung hochwertiger Materialien und Anwendung modernster Fertigungsmethoden in Deutschland hergestellt und über viele Stunden im Werk getestet wurde.

Wir gewährleisten für dieses Gerät 10 Jahre Ersatzteilverfügbarkeit.

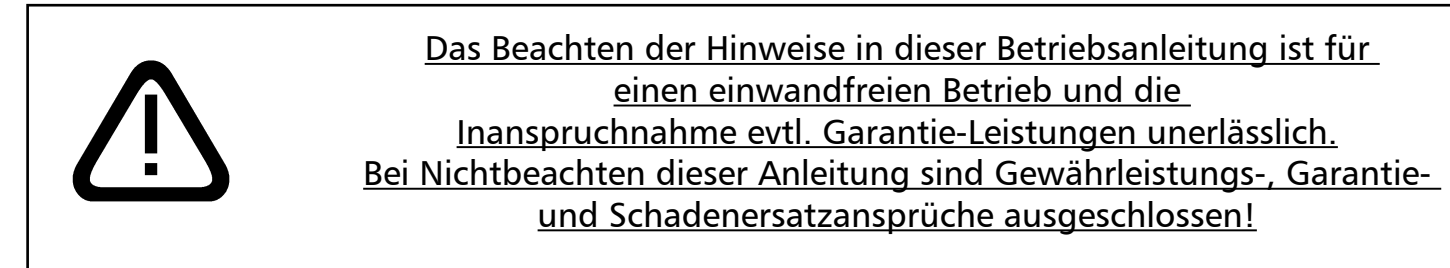

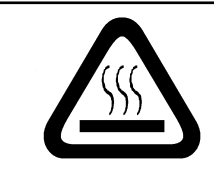

Diese Markierung auf dem Gerät bedeutet: Betriebsanleitung beachten Vorsicht! Gerät in Betrieb heiß!

Änderungen im technischen Bereich vorbehalten. Maßangaben sind unverbindlich.

1.1 Transport

Benutzen Sie grundsätzlich Handschuhe!

Transportieren Sie die Schränke bitte stehend auf geeigneten Transportwägen. Müssen die Geräte getragen werden, so sind für den Transport der Modelle 108 und 153 mindestens 2 Personen, für das Modell 246 4 Personen notwendig.

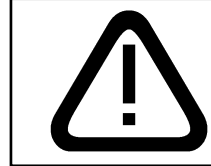

Das Gerät genau in der Waage und nicht auf eine entzündliche Unterlage stellen!

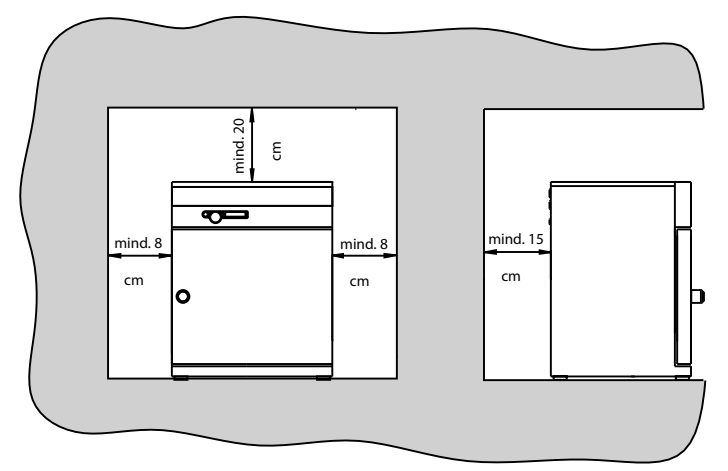

Die Schränke können sowohl auf den Boden, als auch auf eine Tisch (Arbeitsplatte) gestellt werden.

Dabei ist zu beachten, dass das Gerät genau in der Waage plaziert wird, ggf. Türen nachstellen (siehe Kapitel 21)

Der Abstand zwischen Wand und Schrankrückwand muß mindestens 15cm betragen. Der Abstand zur Decke darf 20cm und der seitliche Abstand zur Wand 8cm nicht überschreiten. Grundsätzlich ist

eine ausreichende Luftzirkulation in der Schrankumgebung sicherzustellen.

# 2.1 Untergestell (Zubehör)

Die Modelle 108, 153 und 246 können auf ein Untergestell gestellt werden.

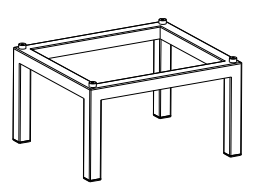

### 2.2 Stapelrahmen (Zubehör)

Zwei Geräte gleicher Modellgröße können aufeinandergestellt werden. Am Unterschrank müssen Fußzentrierungen befestigt sein. Montage:

- Gehäusedeckel des Unterschrankes abnehmen
- Bohrschablone (wird mit den Fußzentrierungen geliefert) in den umgedrehten Deckel hinten einlegen
- Bohrungen anzeichnen und Durchmesser 4,2mm bohren
- Fußzentrierungen mit den mitgelieferten Schrauben und Muttern auf dei Oberseite des Deckels schrauben
- Deckel montieren

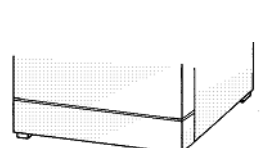

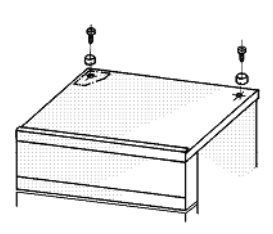

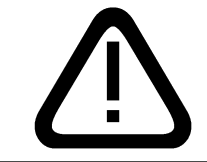

Vor jedem Öffnen des Gehäusedeckels – Netzstecker ziehen!

#### 2.3 Erste Inbetriebnahme

Bei erster Inbetriebnahme Gerät bis zum Erreichen des Beharrungszustandes nicht ohne Aufsicht lassen. Besonders starke Erschütterungen auf dem Transportweg können ein Verschieben der Temperaturfühler in den Halterungen im Arbeitsraum bewirken. Es ist darauf zu achten, dass vor der ersten Inbetriebnahme die Temperaturfühler auf ihre richtige Positionierung überprüft und gegebenenfalls vorsichtig in der Halterung ausgerichtet werden (siehe Abb.).

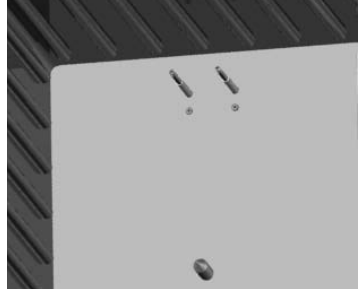

#### 2.4 Beschickung und Beschickungsgut

Die physikalischen und chemischen Eigenschaften Ihres Beschickungsgutes (z. B. Entzündungstemperatur usw.) müssen unbedingt beachtet werden, da sonst erhebliche Schäden (Beschickungsgut, Gerät, Umgebung des Gerätes) auftreten können.

Bitte beachten Sie, dass die hier beschriebenen MEMMERT-Geräte nicht explosionsgeschützt sind (sie entsprechen nicht der berufsgenossenschaftlichen Vorschrift VBG 24) und sich damit nicht zum Trocknen, Abdampfen und Einbrennen von Lacken oder ähnlichen Stoffen eignen, deren Lösungsmittel zusammen mit Luft ein explosionsfähiges Gemisch bilden können. Explosionsfähige Gas-/Luftgemische dürfen weder im Innenraum des Schrankes, noch in der unmittelbaren Umgebung des Gerätes entstehen.

Starke Staubentwicklung oder aggressive Dämpfe im Innenraum oder in der Umgebung des Gerätes können zu Ablagerungen im Schrankinneren und in der Folge zu Kurzschlüssen oder zu Schäden an der Elektronik führen. Deshalb sind ausreichende Vorkehrungen gegen eine starke Entwicklung von Staub oder aggressiven Dämpfen zu treffen.

Der Schrank darf nicht zu dicht beschickt werden, um eine einwandfreie Luftzirkulation im Arbeitsraum zu gewährleisten. Kein Beschickungsgut auf den Boden, an die Seitenwände oder unter die Decke des Arbeitsraumes (Heizrippen) stellen.

# 3 Technische Daten

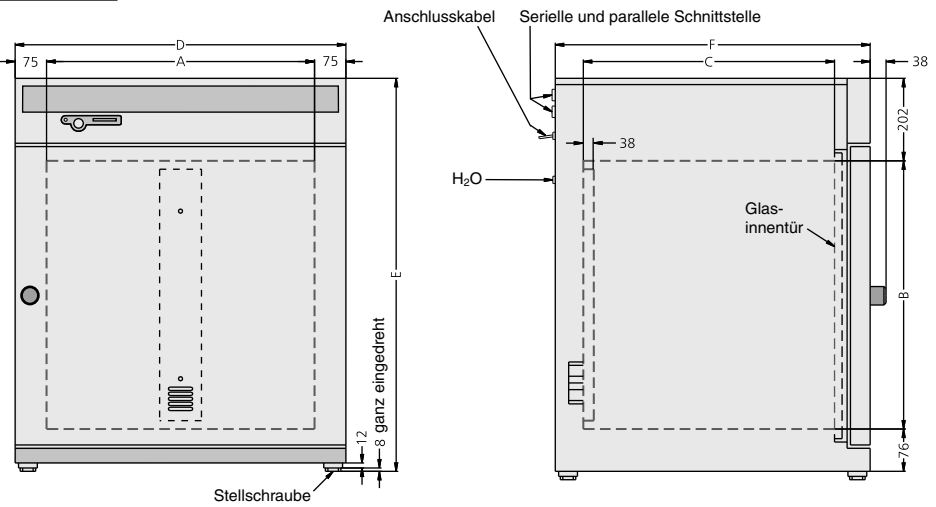

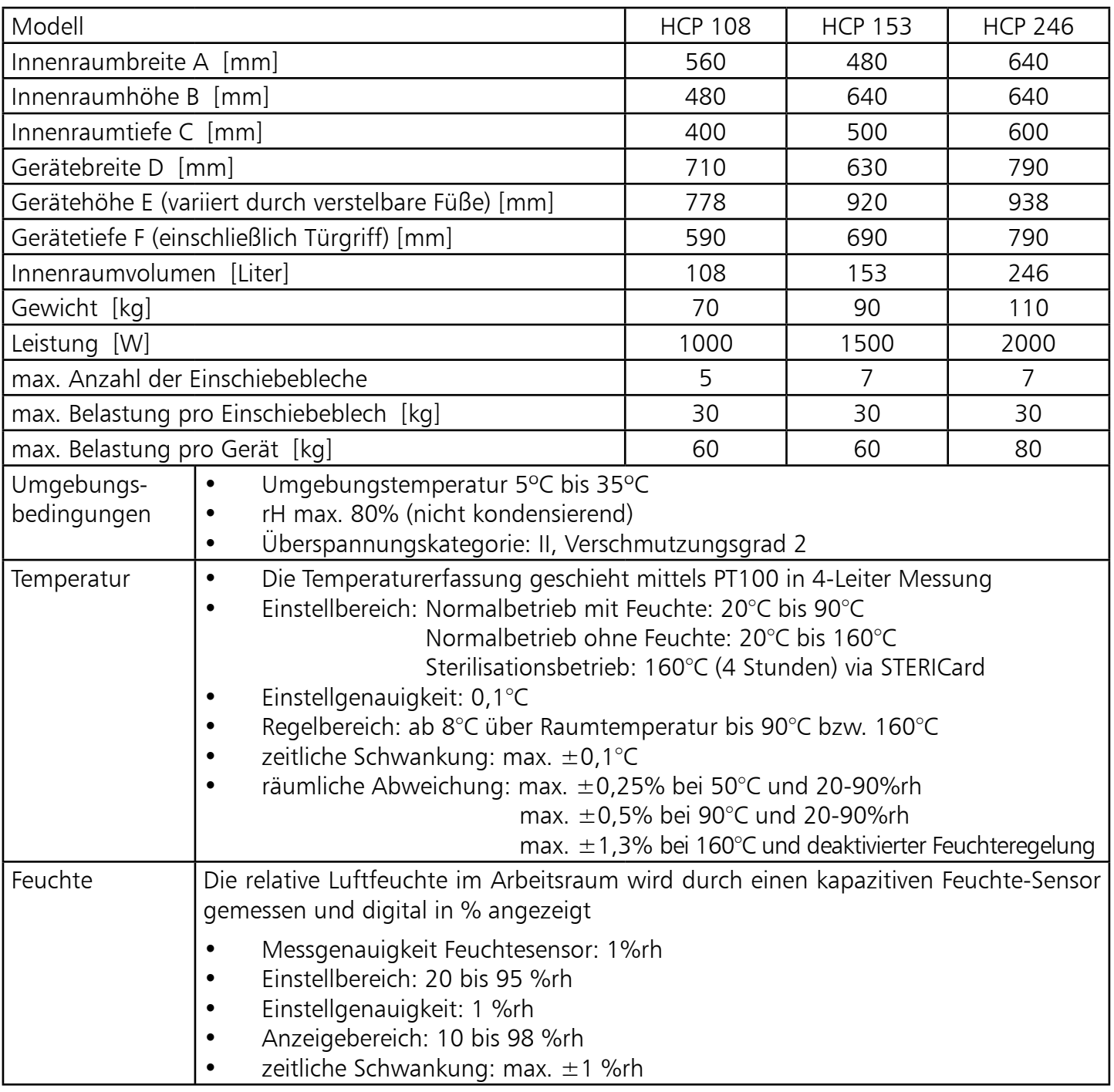

Das Temperatur-Feuchte-Diagramm der Feuchtekammer HCP gibt an, in welchem Bereich von Temperatur und Feuchte ein kondensationsfreier Dauerbetrieb möglich ist.

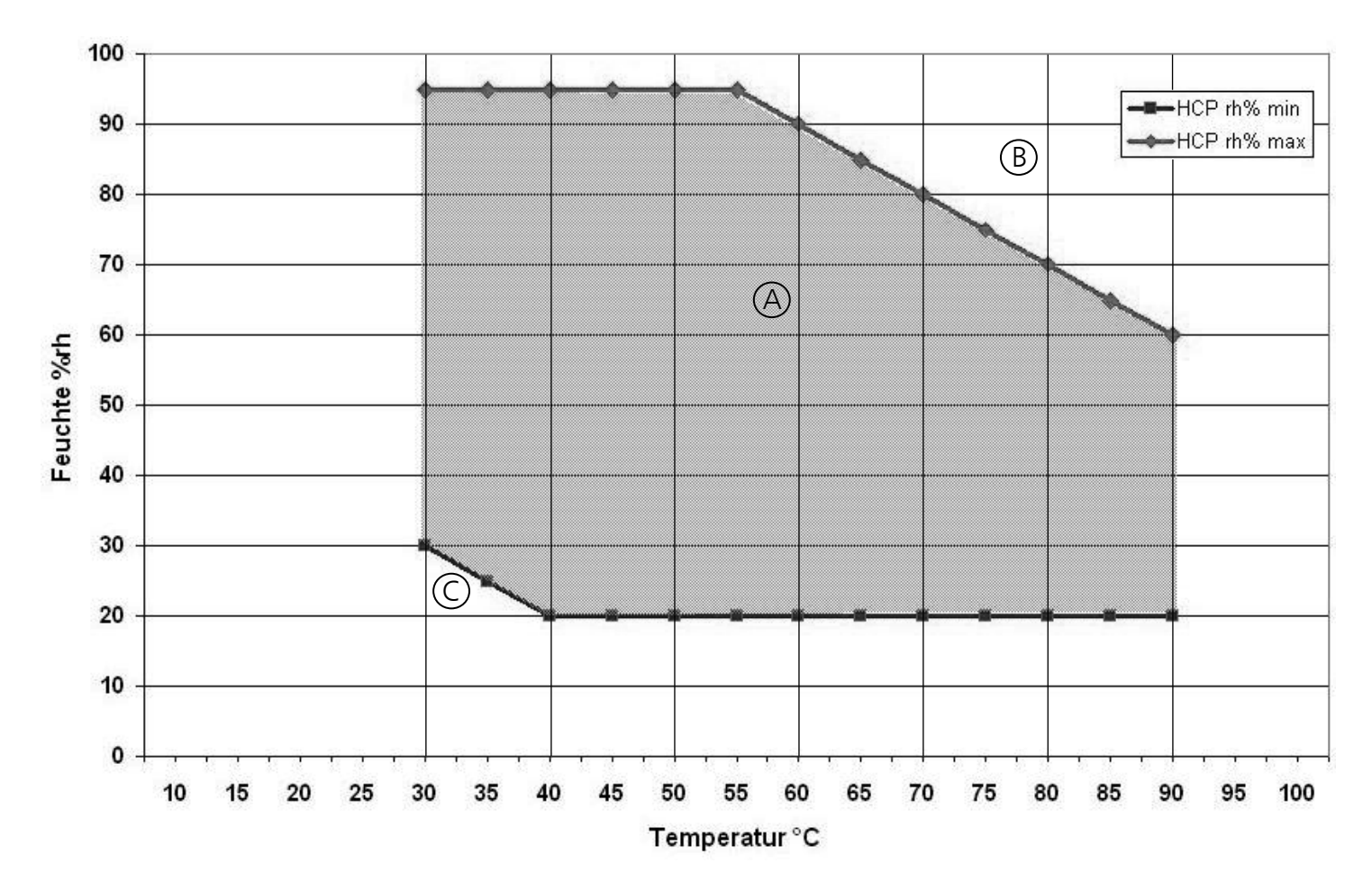

### Bereich A:

In diesem Bereich können Temperatur und Feuchte beliebig kombiniert werden, ohne dass es zu nennenswerter Kondensation kommt.

### Bereich B:

Wird der angegebene Bereich nach oben überschritten, z.B. 80%rh bei 80°C, so kondensiert der eingeleitete Heißdampf aufgrund des Taupunkts sofort an der kältesten Stelle im Gerät.

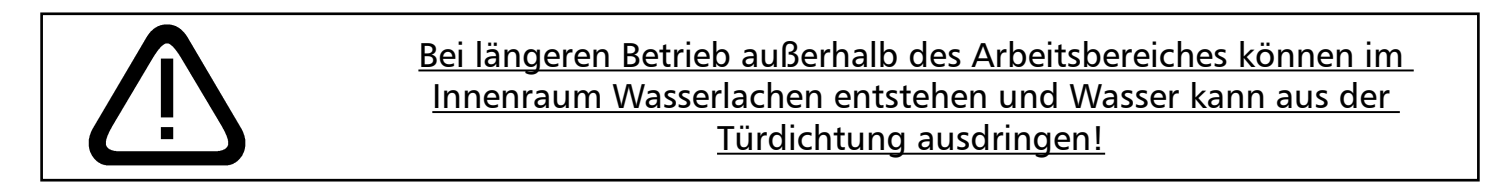

Bereich C:

Bei niedrigen Temperaturen und geringen relativen Luftfeuchten ist der nutzbare Bereich stark von den Umgebungstemperatur- und Luftfeuchtebedingungen abhängig. Um den Bereich niedriger Temperaturen und geringer relativer Luftfeuchte nutzen zu könnenn, muss das Gerät an einem kühlen und trockenen Raum aufgestellt werden.

### 3.2 Grundausstattung der HCP-Geräte

- Elektronischer Fuzzy unterstützter PID-Prozessregler mit Pluspaketsteuerung und permanenter Leistungsanpassung und einem zeitsparenden Selbstdiagnosesystem zur schnellen Fehlerfindung (siehe Kapitel 22)
- Versenkbarer Drehtaster zur einfachen Bedienung des Gerätes
- Spracheinstellung (Deutsch, Englisch, Französisch, Spanisch, Italienisch)
- Alphanumerische Textanzeige
- großflächige Rundum-Beheizung mit zusätzlichem Wärmeleitmantel
- kapazitiver Feuchte-Sensor
- aktive Feuchteregelung (Frischluft über Sterilfilter) garantiert bei Vermeidung von Kondensatbildung schnelles Erreichen der Sollfeuchte und kurze Erholzeiten
- homogene Atmosphäre und Temperaturverteilung durch verkapseltes, turbulenzfreies Ventilationssystem
- Steuerung des Gerätes und Protokollierung der Istwerte auf MEMoryCard XL
- Programmablaufsteuerung für bis zu 40 Rampensegmente
- 7 verschiedene Rampen-Abschlussbefehle für anspruchsvolle Temperieraufgaben
- STERICard für vollautomatische Sterilisationsprozesssteuerung zur Heißluftsterilisierung des Gerätes inklusive der Sensoren und des Lüfterrades
- Integrierte Wochenschaltuhr mit Gruppenfunktion (z.B. alle Werktage)
- Zwei separate PT100-Temperatursensoren DIN Kl.A in 4-Leiter Ausführung für Reglung und Überwachung
- Digitaler Überwachungsregler für Übertemperatur, Untertemperatur und automatisch dem Sollwert folgende Überwachung (ASF)
- Mechanischer Temperaturbegrenzer (TB Schutzklasse 1)
- Überwachungsrelais zu Heizungsabschaltung im Fehlerfall
- optische Alarmanzeige
- akustische Signalmeldungen bei Temperatur-Über-/-Unterschreitung, Feuchte-Über-/- Unter schreitung und geöffneter Tür
- Interner Protokollspeicher mit 1024kB als Ringspeicher für alle Temperatur- und Feuchte werte, Fehler und Einstellungen mit Echtzeit und Datum, Protokollierung ca. 3 Monate bei 1 Minuten Speicherintervall
- Kalibrierung ohne separaten PC möglich: 3-Punkt Kalibrierung am Regler für Temperatur und 2-Punkt-Kalibrierung für Feuchte bei 20%rh und 90%rh
- Parallele Druckerschnittstelle (PCL3 kompatibel) zum Ausdruck der Protokolldaten
- Serielle RS-232C Schnittstelle für computergestützte Temperierprogramme und zum Auslesen des internen Protokollspeichers
- MEMMERT-Software "Celsius 2007" zur Steuerung und Protokollierung von Temperatur und relativer Feuchte über einen PC
- eine vorformatierte leere MEMoryCard XL mit einer Speicherkapazität von 32kByte, wiederprogrammierbar für bis zu 40 Rampen-Segmente und zusätzlich 270 Stunden Protokoll speicher, bei einem Abtastintervall von einer Minute

### 3.3 Materialqualität

Für das Außengehäuse verarbeitet MEMMERT Edelstahl (W.St.Nr. 1.4016), für den Arbeitsraum wird Edelstahl (W.St.Nr. 1.4301) verwendet, der sich durch hohe Stabilität, optimale hygienische Eigenschaften und Korrosionsbeständigkeit gegenüber vielen (nicht allen!) chemischen Verbindungen (Vorsicht z. B. bei Chlorverbindungen!) auszeichnet.

Das Beschickungsgut des Gerätes ist hinsichtlich seiner chemischen Verträglichkeit mit den oben genannten Materialien genau zu prüfen.

Eine Material-Beständigkeitstabelle kann bei der Firma MEMMERT angefordert werden.

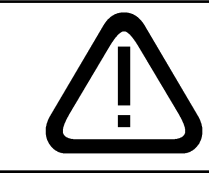

### ACHTUNG! Vor jedem Öffnen des Gehäusedeckels unbedingt den Netzstecker ziehen!

#### 3.4 Elektrische Ausrüstung

- Betriebsspannung siehe Typenschild, 50/60 Hz
- Stromaufnahme siehe Typenschild
- Schutzklasse 1, d. h. Betriebsisolation mit Schutzleiteranschluss nach EN 61010
- Schutzart IP 20 nach DIN EN 60 529
- Funkentstört nach EN55011 Klasse B
- Als Geräteschutzsicherung kommt eine Schmelzsicherung 250V/15A flink zum Einsatz
- Der Temperaturregler ist mit einer Feinsicherung 100mA abgesichert (200mA bei 115V)
- Beim Anschluss eines MEMMERT Gerätes an das Stromnetz sind die landesspezifischen Vorschriften zu beachten (z.B. in Deutschland DIN VDE 0100 mit FI-Schutzschaltung)

#### 3.5 Anmerkung zur EMV (elektromagnetische Verträglichkeit)

Dieses Gerät ist für den Betrieb an einem Stromversorgungsnetz mit einer Systemimpedanz Z<sub>max</sub> am Übergabepunkt (Hausanschluss) von maximal 0,292 Ohm vorgesehen. Der Anwender hat sicherzustellen, dass das Gerät nur an einem Strom-Versorgungsnetz betrieben wird, das diese Anforderungen erfüllt. Wenn nötig kann die Systemimpedanz beim lokalen Energieversorgungsunternehmen erfragt werden.

### Hinweis:

# Arbeiten, die mit dem Öffnen des Schrankes verbunden sind, dürfen nur von einem Elektrofachmann durchgeführt werden.

### 3.6 Externe Anschlüsse

An die externen Anschlüsse dürfen nur Geräte angeschlossen werden, deren Schnittstellen die Anforderungen für Sicherheitskleinspannung erfüllen (z.B. PC).

#### 3.7 Wasseranschluss

Der mitgelieferte Wasservorratsbehälter ist mit Wasser zu füllen und über den beigefügten Schlauch mit dem Anschluss H2O zu verbinden.

Für die Dampferzeugung darf nur verwendet werden:

• dampfdestilliertes Wasser (aqua dest) oder

• demineralisiertes/vollentsalztes Wasser (aqua dem) gemäß VDE 0510/DIN EN 50272, sofern deren Vorschriften strikt eingehalten werden (Leitfähigkeit der Herstellung  $\leq 10 \mu s$ /cm). Batteriewasser gemäß VDE 0510 ist in allen größeren Drogerien, Super- und Heimwerkermärkten sowie im Großhandel erhältlich. Die VDE 0510/DIN EN 50272 muss dabei ausdrücklich auf dem Etikett vermerkt sein. Andernfalls können Kalkablagerungen in den Dampferzeugern, Dampfleitungen und Schlauchpumpen die Funktionsfähigkeit des Geräts beeinträchtigen. Das verwendete Wasser muss einen pH-Wert von > 5 und < 7 haben.

# 4 Geräteaufbau und Funktion

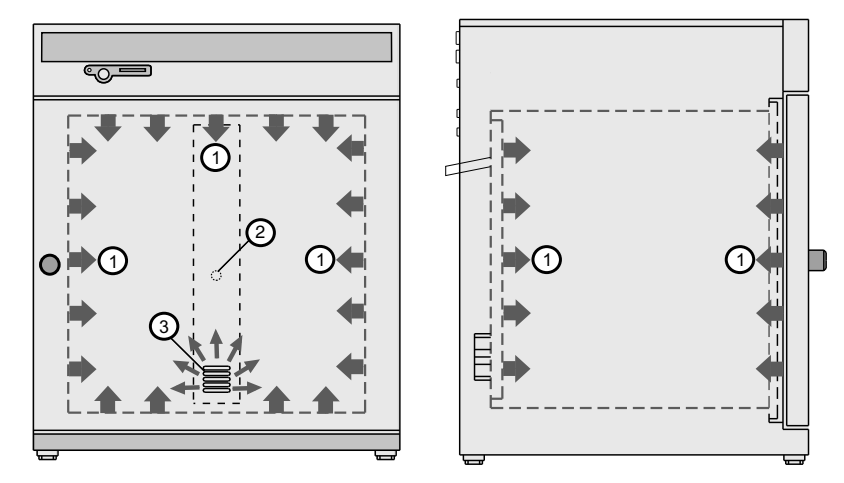

Der HCP überzeugt durch besonders homogene Verhältnisse im Innenraum. Die Luft wird durch die großflächige Rundum-Beheizung erwärmt (1). Die Befeuchtung erfolgt über einen Heißdampferzeuger, der das Wasser dosiert verdampfen läßt. Der sterile Heißdampf wird oberhalb des Ventilators in den Innenraum geleitet und dem Luftstrom beigemischt (2). Für eine gleichbleibend homogene Atmosphäre sorgt die turbulenzfreie Innenraumventilation (3).

### 4.1 Bedienung der Tür

Das Öffnen der Tür erfolgt durch Rechtsdrehung am Türgriff. Schließen der Tür durch Linksdrehung.

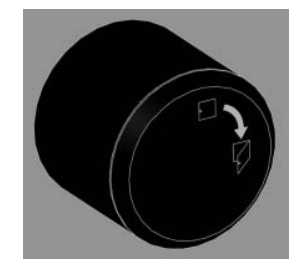

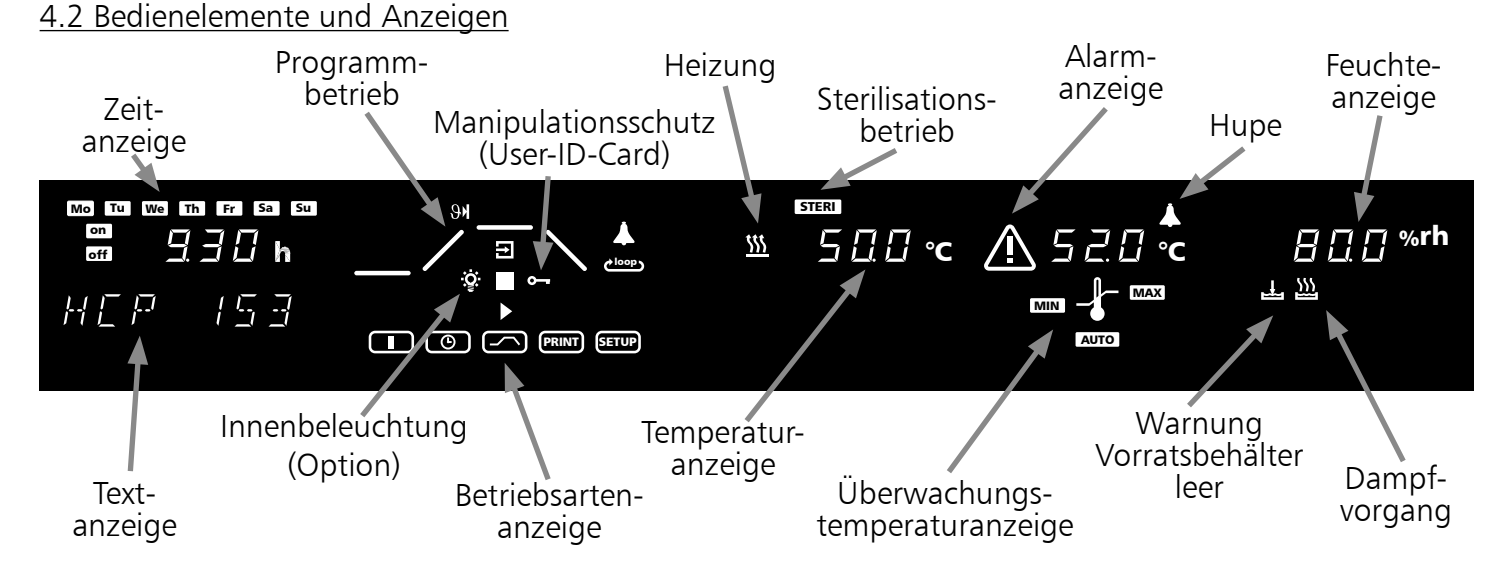

### 4.3 Gerät einschalten

Durch Drücken des Drehtasters wird das Gerät eingeschaltet.

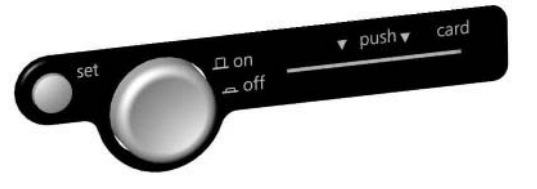

Gerät ist ausgeschaltet. Der Drehtaster ist versenkt und vor Beschädigung geschützt.

### 4.4 Temperatur einstellen (Schnellverstellung)

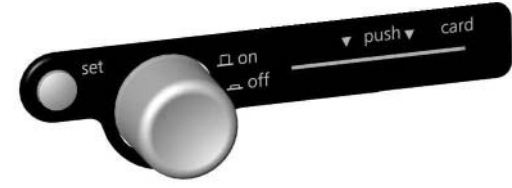

Gerät ist eingeschaltet und kann über den Drehtaster und die set-Taste bedient werden.

Die set-Taste gedrückt halten und mit dem Drehtaster den gewünschten Temperatursollwert einstellen. Das Gerät zeigt nach Loslassen der set-Taste noch kurzzeitig blinkend den Temperatursollwert an. Danach erscheint auf der Anzeige die momentane Isttemperatur und der Regler beginnt auf die eingestellte Solltemperatur zu regeln.

### 5 Betriebsartenwahl

Nach längerem Drücken der set-Taste (ca.3 Sek.) blinkt die aktuelle Betriebsart. Mit dem Drehtaster kann bei gedrückter set-Taste eine neue Betriebsart gewählt werden. Nach Loslassen der set-Taste befindet sich der Regler in der neuen Betriebsart.

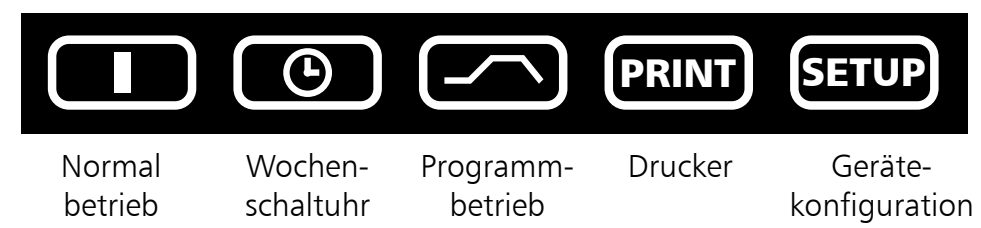

### 6 Parametereinstellung

Nachdem eine Betriebsart gewählt wurde, werden alle relevanten Reglereinstellungen gleichzeitig im Display angezeigt.

Durch Drehen des Drehtasters kann ein Parameter (Menüpunkt) angewählt werden, dabei verdunkeln sich alle anderen Parameter.

Der gewählte Parameter blinkt hell und kann nun bei gedrückter set-Taste mit dem Drehtaster verstellt werden.

Nach Loslassen der set-Taste wird der neu eingestellte Wert gespeichert.

Nach einer Zeit von 30 Sekunden ohne Betätigung von Drehtaster oder set-Taste kehrt der Regler automatisch in das Hauptmenü zurück.

### Einstellung der Innenbeleuchtung (Option)

Den Drehtaster solange nach links drehen bis das Licht-Symbol  $\ddot{\ddot{\bullet}}$  leuchtet. Bei gedrückter set-Taste mit dem Drehtaster die Innenbeleuchtung ON oder OFF schalten.

In der Betriebsart Wochenschaltuhr wird die Innenbeleuchtung automatisch ausgeschaltet wenn das Gerät über die Schaltuhr abgeschaltet wird.

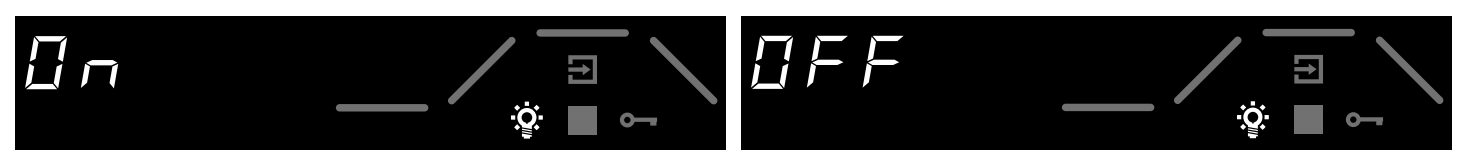

# 7 Normalbetrieb

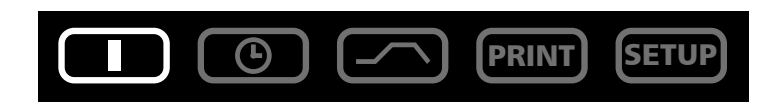

In dieser Betriebsart läuft das Gerät im Dauerbetrieb. Es können die gewünschten Sollwerte für den Betrieb des Schrankes gewählt werden. Die Einstellungen wirken sich unmittelbar auf die Funktionen des Gerätes aus.

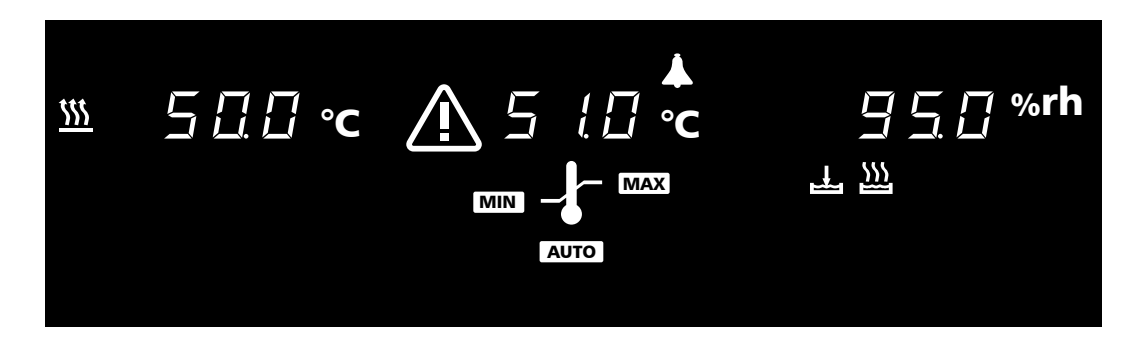

Durch Drehen des Drehtasters können folgende Parameter gewählt und wie in Kapitel 6 beschrieben verändert werden:

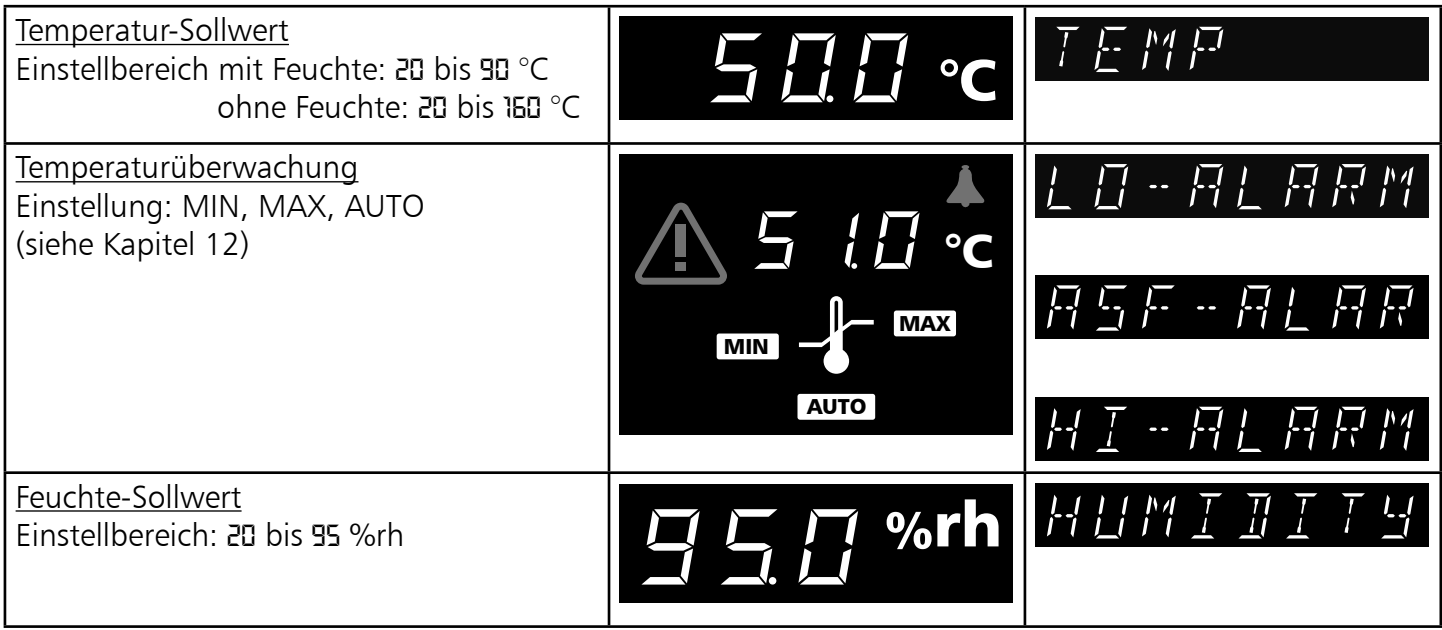

### Einstellbeispiel Normalbetrieb

Das Gerät soll bei einer Luftfeuchte von 95%rh auf 50°C heizen. Die Überwachungsfunktion soll bei 51°C ansprechen.

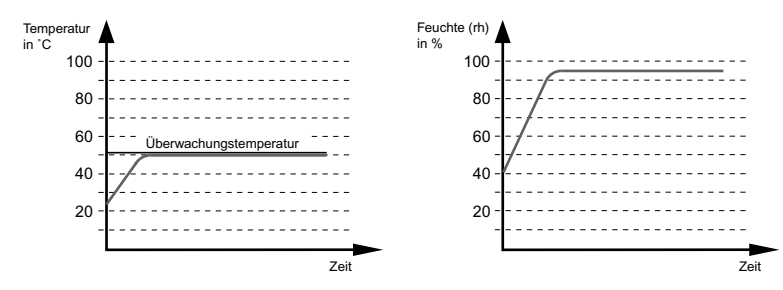

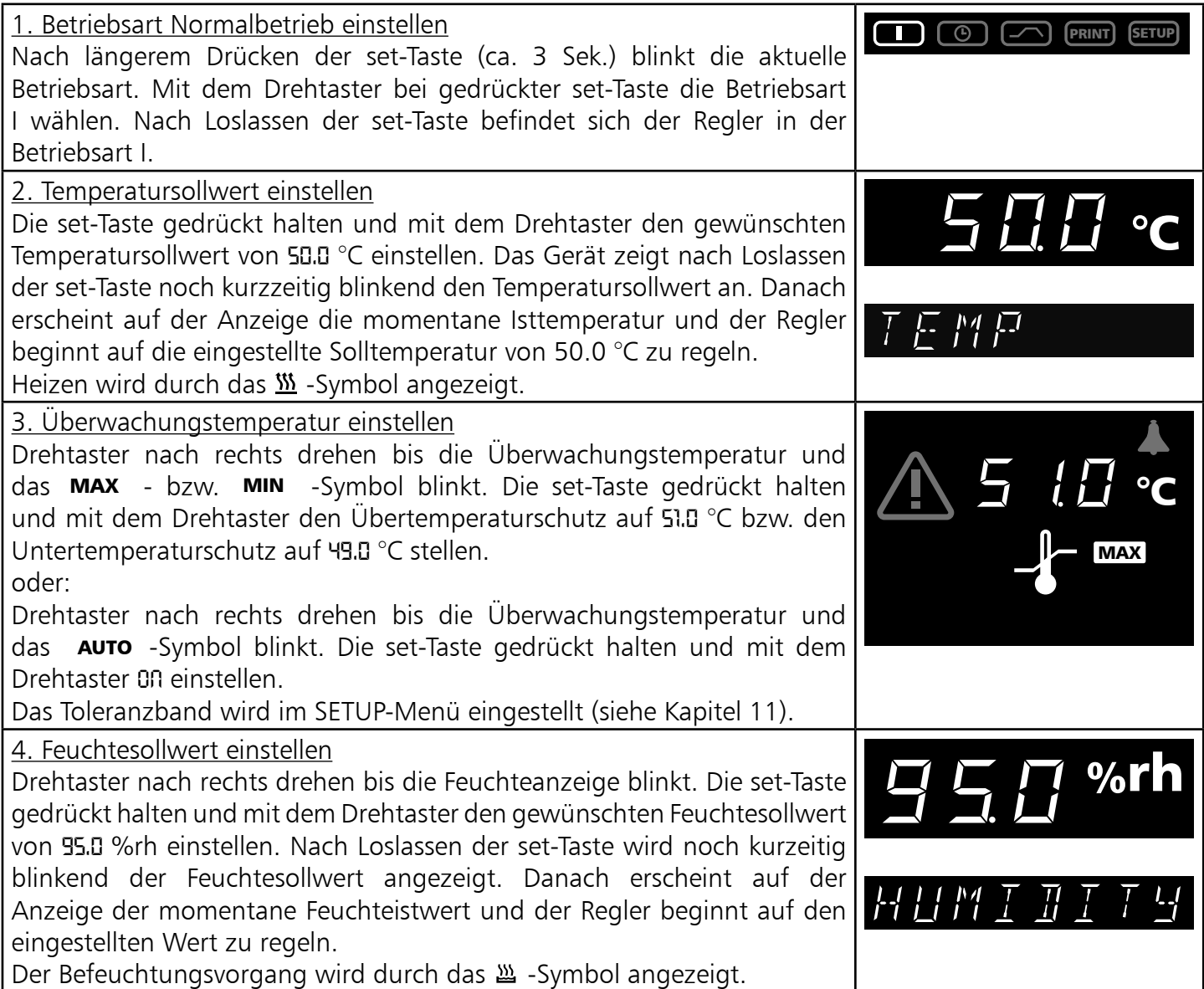

# 8 Wochenschaltuhr

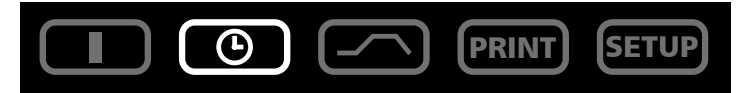

In dieser Betriebsart ist die Wochenschaltuhr aktiv und das Gerät schaltet zu den programmierten Zeiten automatisch ein und aus.

Während der AUS-Phase der Wochenschaltuhr befindet sich das Gerät im Stand-By Betrieb. Dabei sind Heizung und Feuchtezufuhr ausgeschaltet und das Regler-Display zeigt abgedimmt die Uhrzeit. Der Ablauf der Wochenschaltuhr wiederholt sich jede Woche.

Insgesamt können maximal 9 Zeitblöcke, bestehend aus Ein- und Ausschaltzeit, programmiert werden.

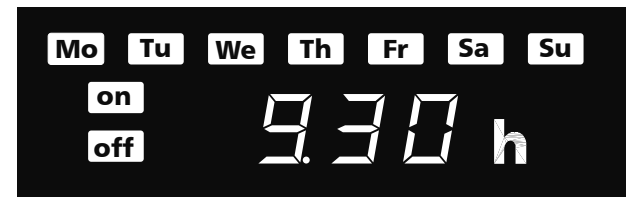

Durch Drehen des Drehtasters können folgende Parameter gewählt und wie in Kapitel 6 beschrieben verändert werden:

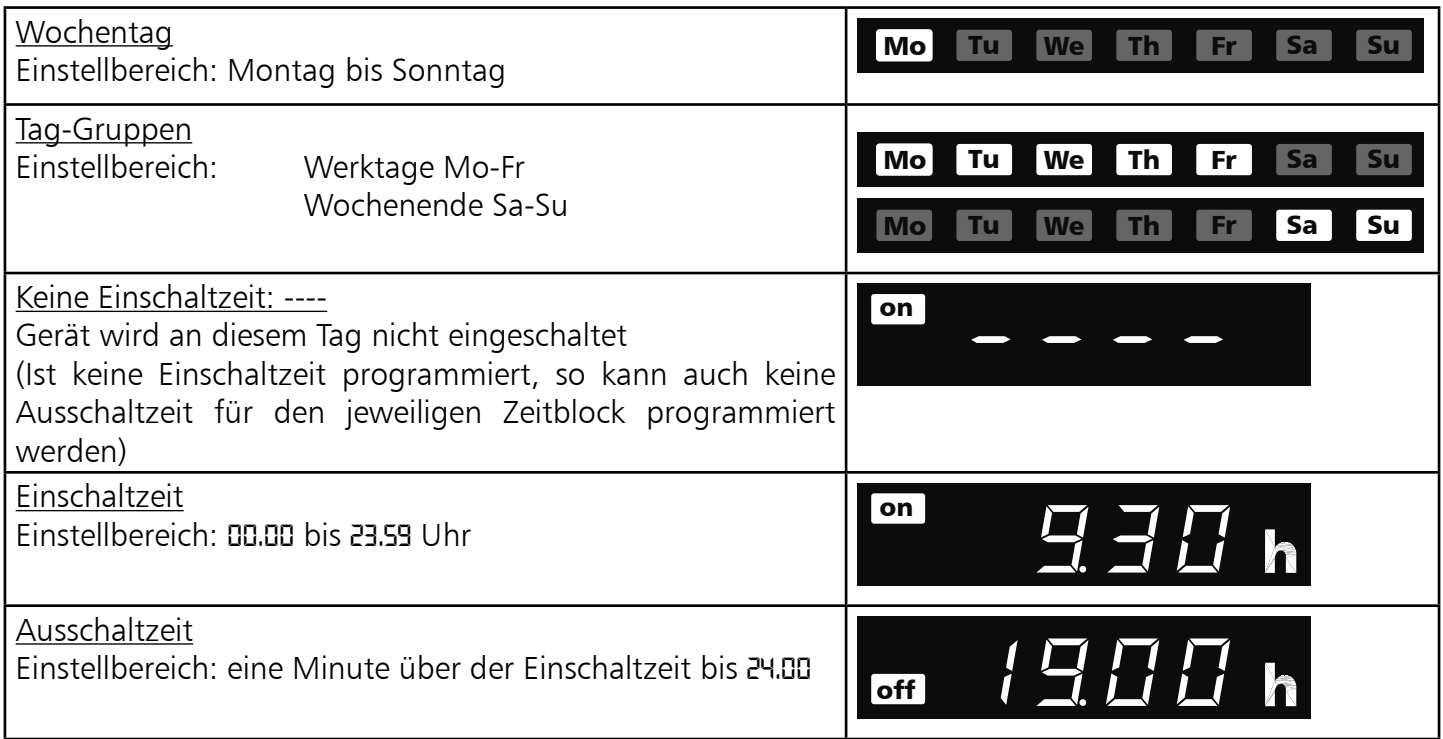

Durch weiteres Drehen nach rechts können die Parameter (Temperatur-, Feuchtesollwert, usw.) wie in der Betriebsart I gewählt werden.

Werden keine Einstellungen (Temperatur-, Feuchtesollwert, usw.) für die EIN-Phase vorgenommen, übernimmt der Regler die Werte aus der Betriebsart I.

Aus Sicherheitsgründen sollte immer kontrolliert werden, dass nur in den gewünschten Zeitblöcken und Tagen eine Einschaltzeit programmiert ist.

### Direkte Einstellung des Temperatur-Sollwertes

Wenn sich der Regler im Stand-By Betrieb befindet oder die Wochenschaltuhr in der EIN-Phase kann durch kurzes Drücken der set-Taste der Temperatur-Sollwert direkt angewählt werden. Durch Drehen nach rechts gelangt man weiter zur Temperaturüberwachung und Feuchteeinstellung. Durch Drehen nach links gelangt man wieder zu der Einstellung der einzelnen Zeitblöcke.

#### Einstellbeispiel Wochenschaltuhr

Das Gerät soll von Mo-Fr (Gruppe Werktage) um 9.30 Uhr einschalten und um 19.00 Uhr ausschalten. Zusätzlich am Samstag von 10.00 - 14.00 Uhr arbeiten.

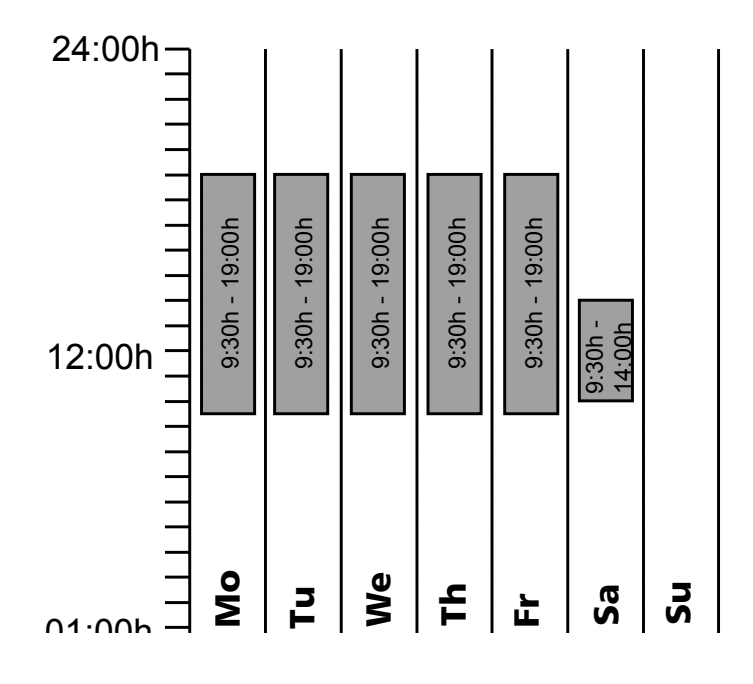

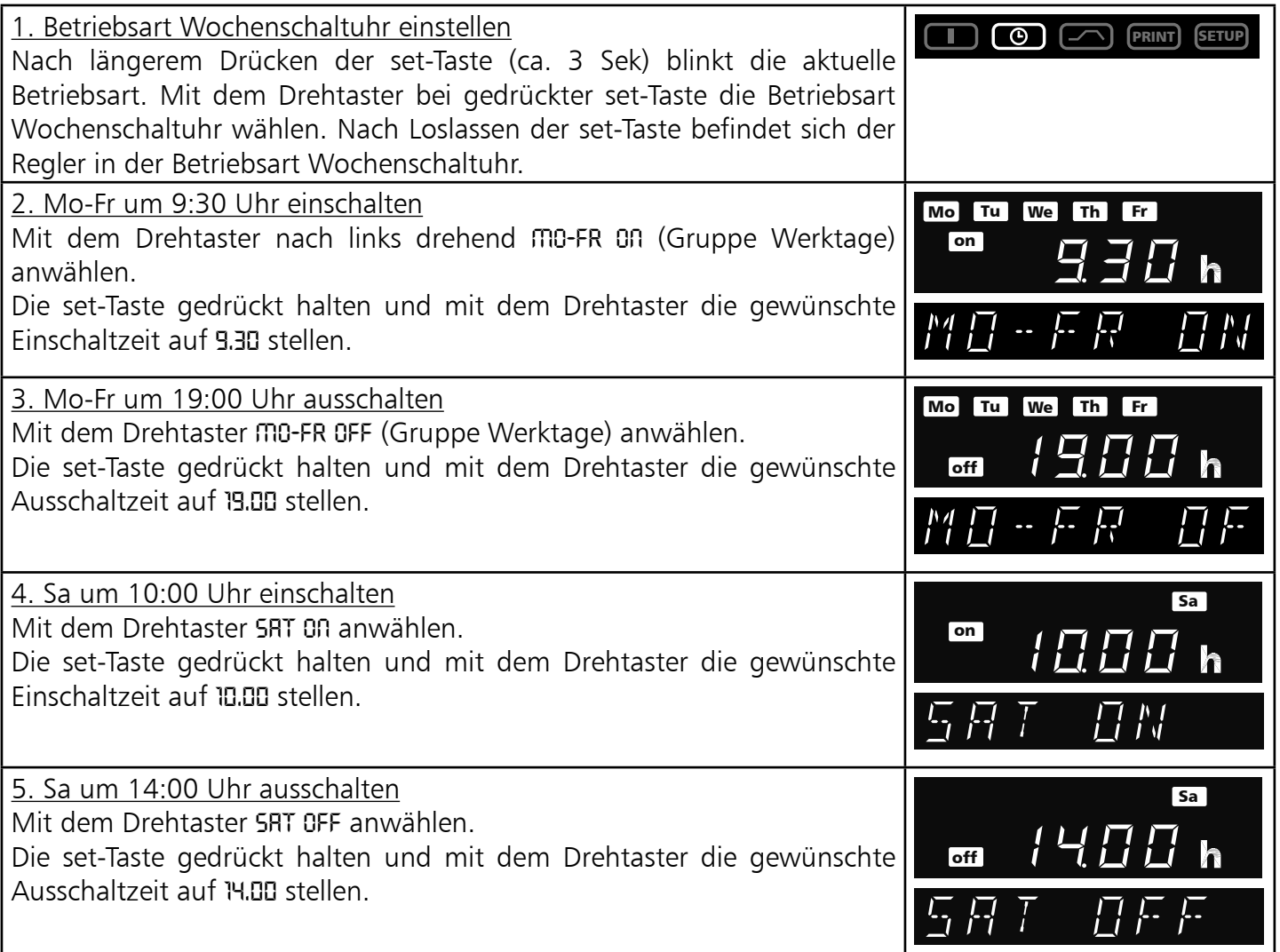

# 9 Programmbetrieb

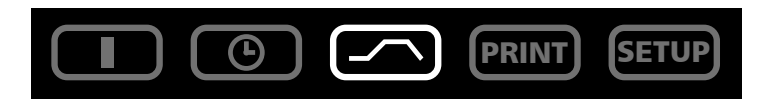

In dieser Betriebsart können bis zu 40 frei programmierbare Rampen für Temperatur und Feuchte eingestellt werden. Durch Drehen des Drehtasters mit gedrückter set-Taste können folgende Parameter der Reihe nach gewählt werden. Nach Loslassen der set-Taste

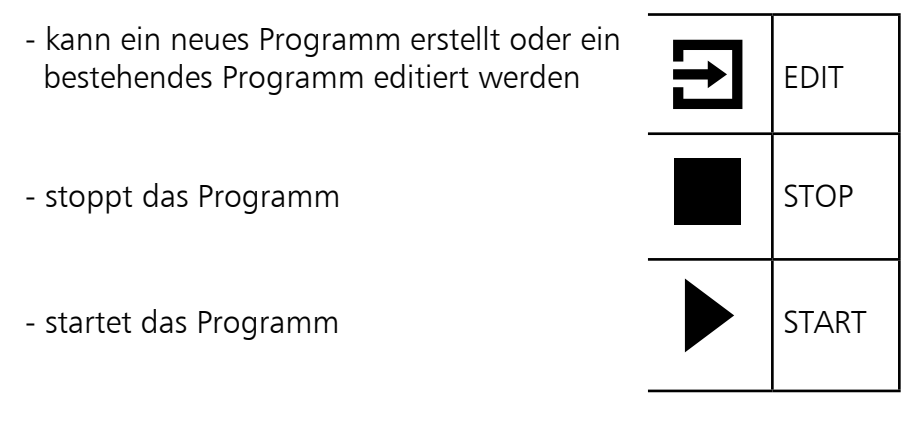

Nachdem EDIT E aktiviert wurde, können folgende Parameter gewählt und wie in Kapitel 6 beschrieben verändert werden:

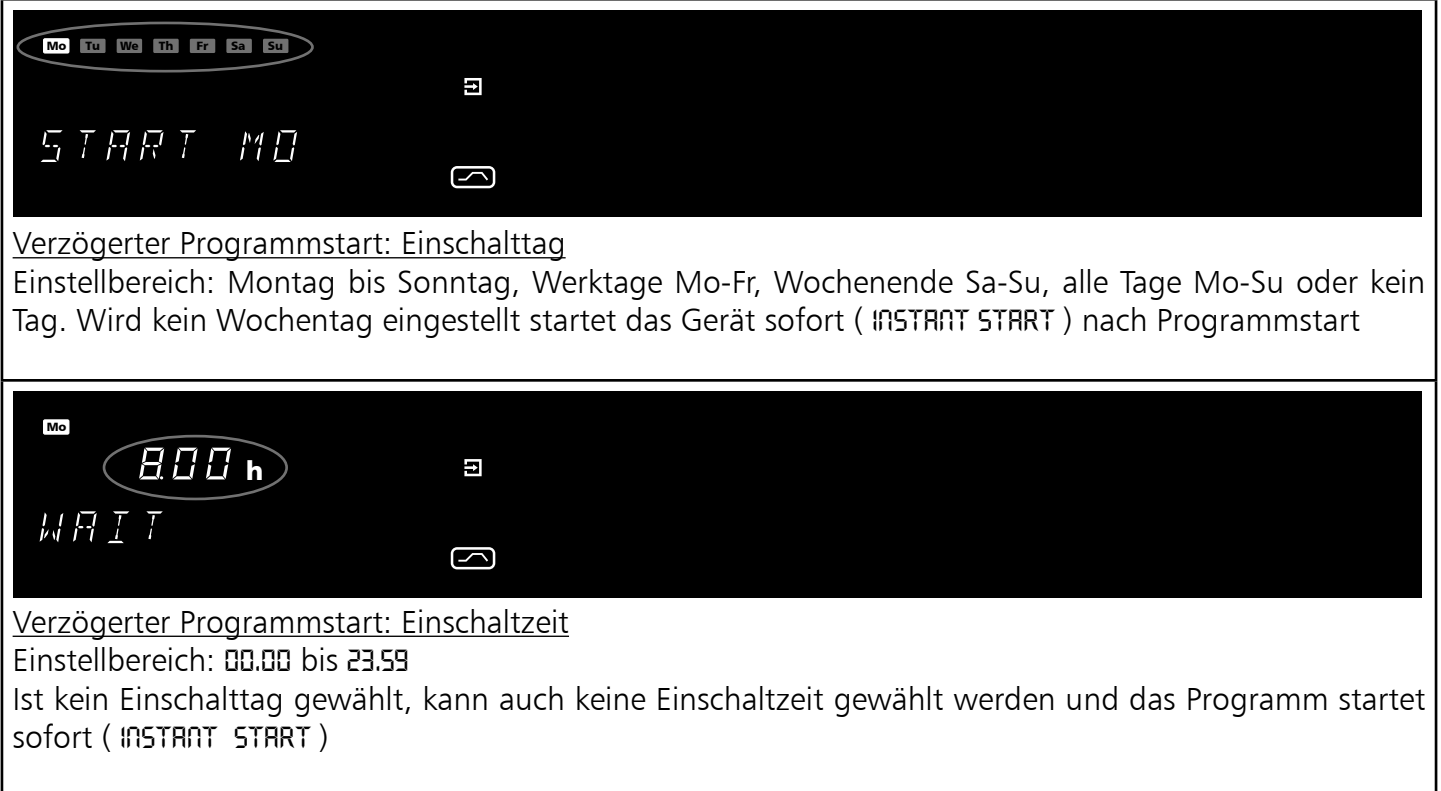

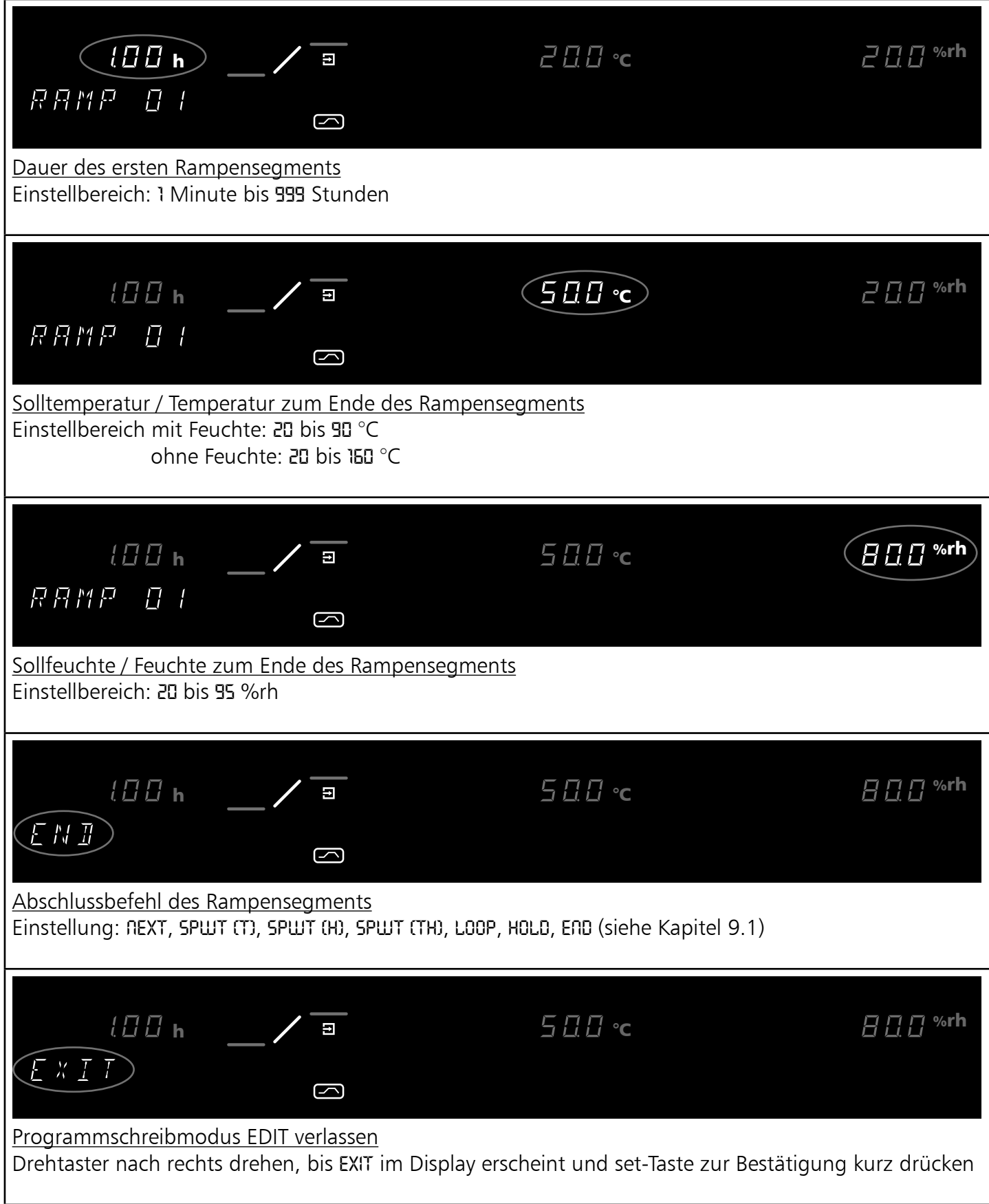

### 9.1 Abschlussbefehle für Rampensegmente

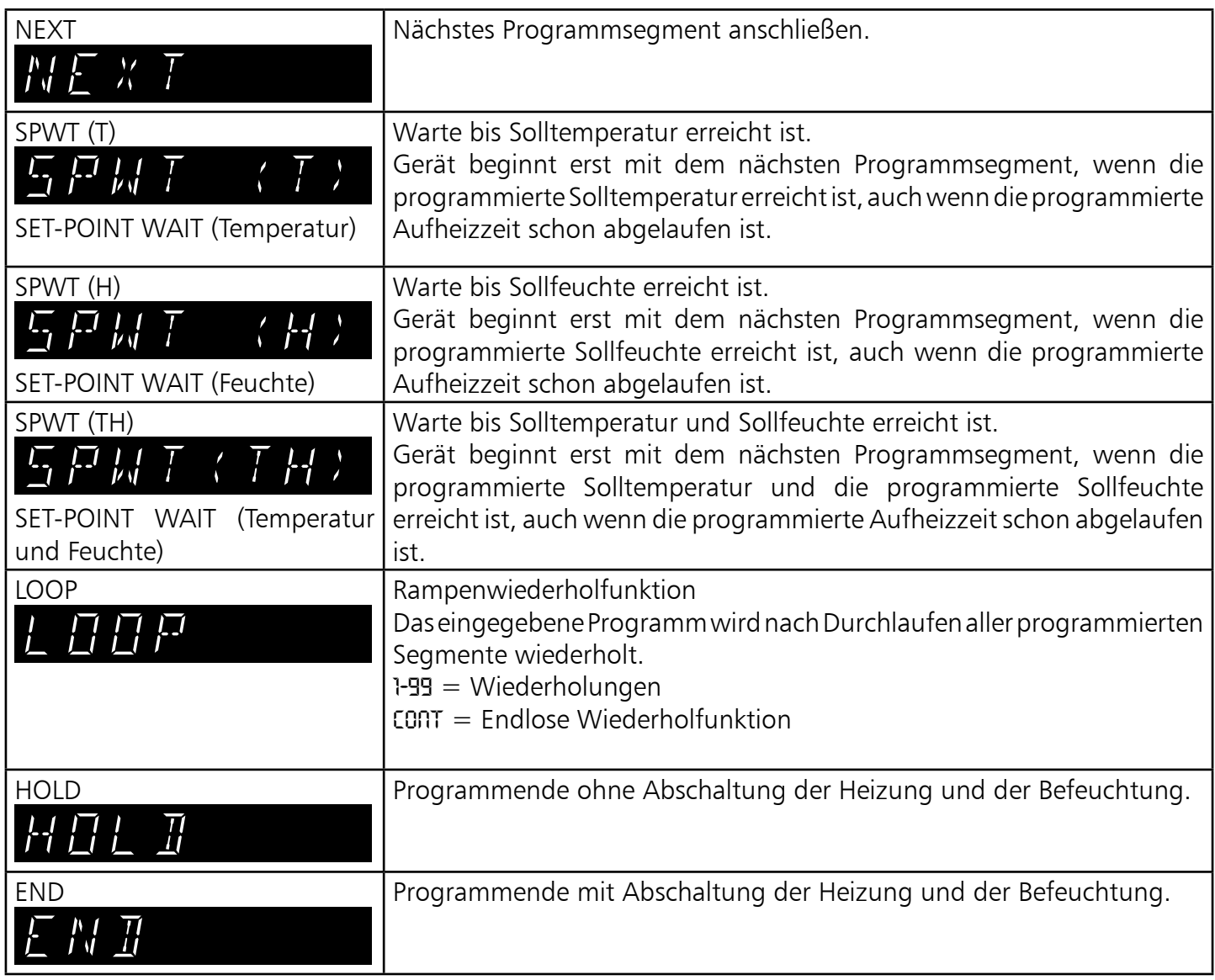

Die Programmsegmente werden durch einen Rampen-Abschlussbefehl miteinander verbunden. Diese Befehle steuern somit den Programmablauf.

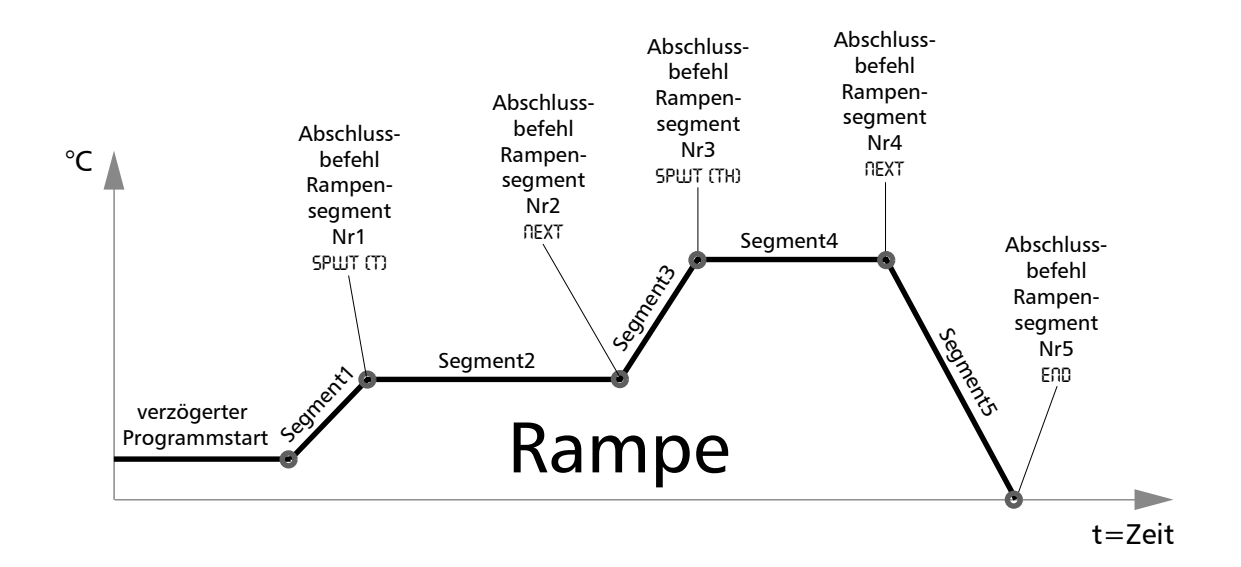

#### Einstellbeispiel Programmbetrieb

Das Gerät soll am Montag um 8.00 Uhr schnellstmöglich auf 50°C heizen und eine relative Feuchte von 95%rh erreichen. Erst dann wenn die Temperatur bzw. Feuchte erreicht ist soll das Gerät die Sollwerte 45 Minuten halten und danach bei einer Feuchte von 50%rh auf 37°C abkühlen.

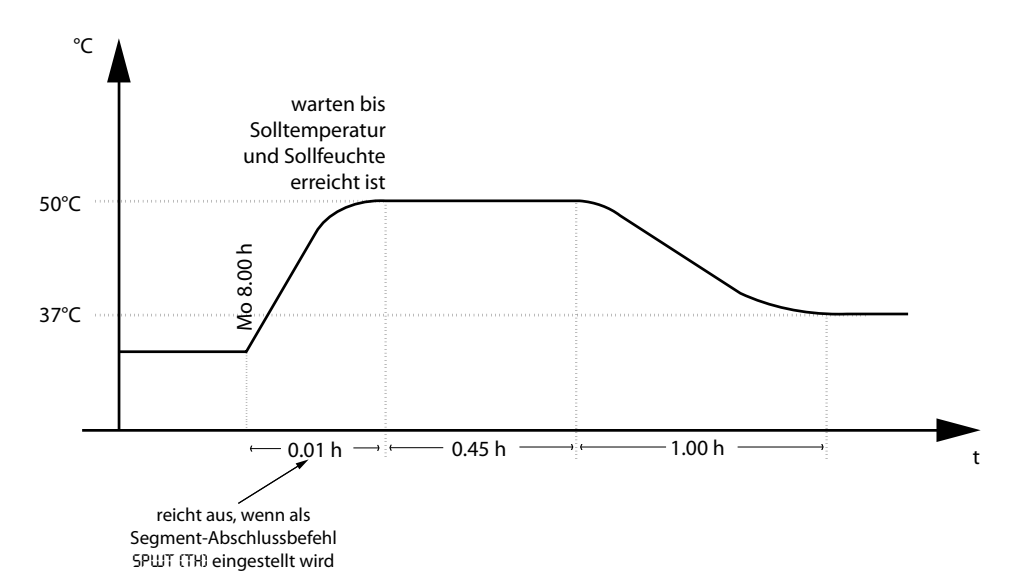

1. Betriebsart Programm einstellen Nach längerem Drücken der set-Taste (ca. 3 Sek) blinkt die aktuelle Betriebsart. Mit dem Drehtaster bei gedrückter set-Taste die Betriebsart Programm wählen. Nach Loslassen der set-Taste befindet sich der Regler in der Betriebsart Programmbetrieb.  $\boxed{\Box}$  $\boxed{\odot}$  $\boxed{\frown}$  $\boxed{PRINT}$  $SETUP$ 2. Programm editieren Durch Drehen des Drehtasters mit gedrückter set-Taste "EDIT" wählen. Nach Loslassen der set-Taste befindet sich der Regler im Programmschreibmodus. 3. Wochentag für verzögerten Programmstart Durch Drehen des Drehtasters mit gedrückter set-Taste den Starttag Mo einstellen. Mo 4. Uhrzeit für verzögerten Programmstart einstellen Mit dem Drehtaster die Zeitanzeige anwählen. Die set-Taste gedrückt halten und mit dem Drehtaster die Zeit 08.00 einstellen. h 5. Dauer des ersten Rampensegments einstellen Mit dem Drehtaster weiter nach rechts drehen bis die Zeitanzeige blinkt. Die set-Taste gedrückt halten und mit dem Drehtaster die Zeit 00:01 einstellen. h

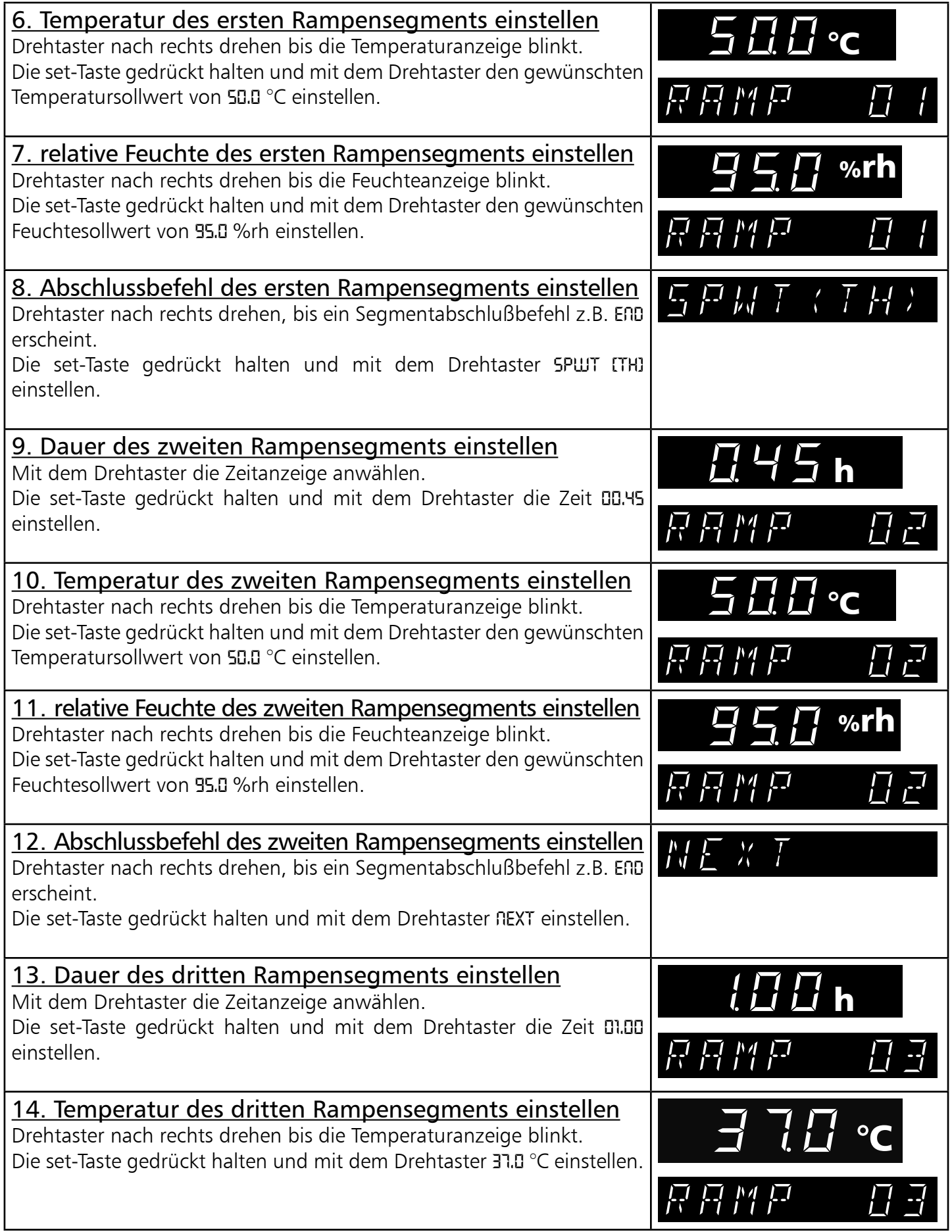

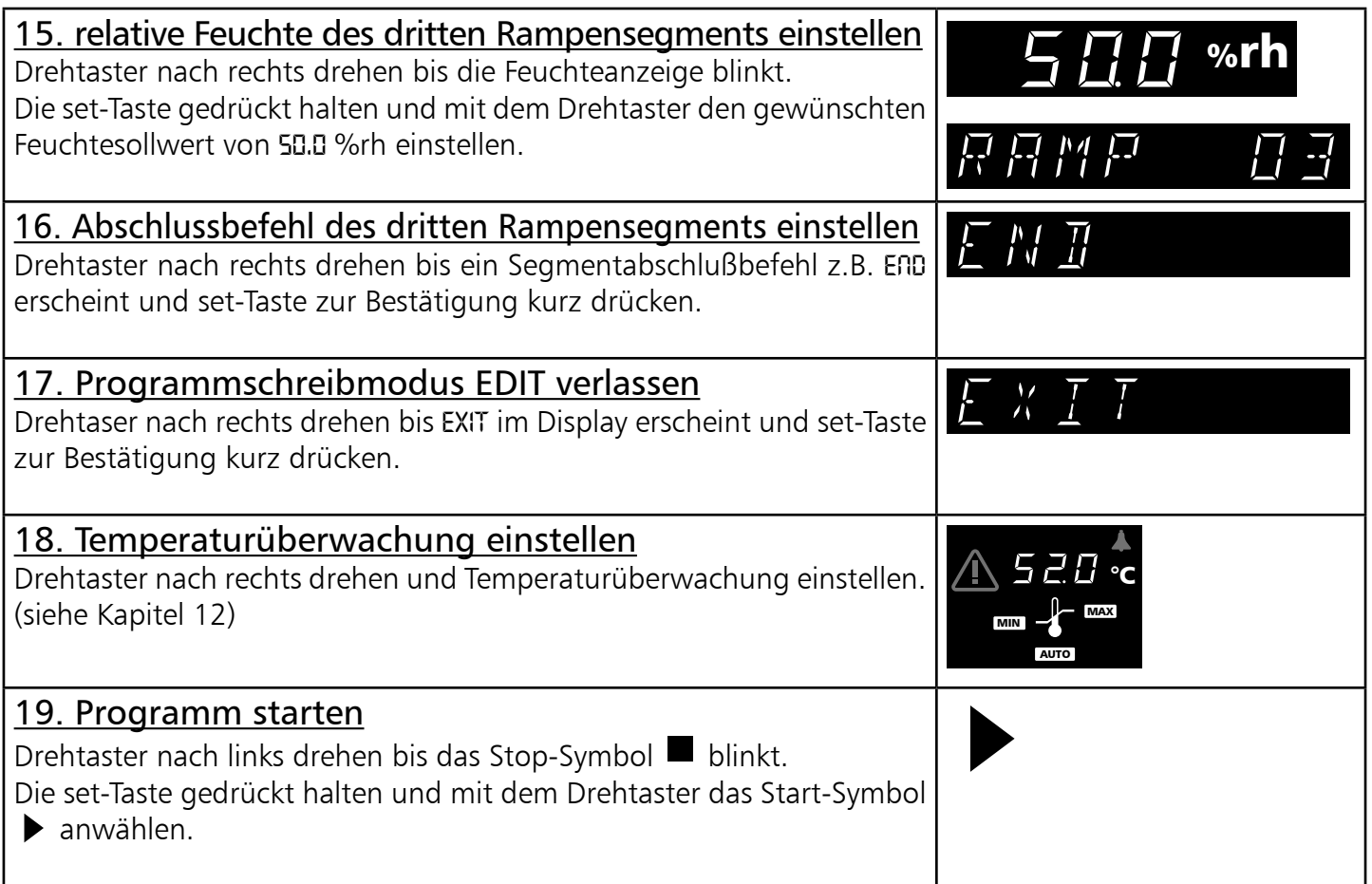

# 10 Drucker

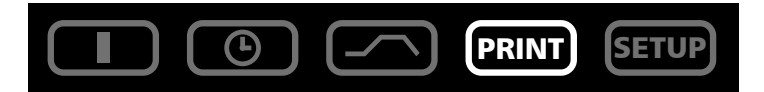

Alle HCP-Geräte sind serienmäßig mit einer parallelen Druckerschnittstelle ausgerüstet, wie sie auch bei Personal Computern zum Einsatz kommt.

An die parallele Druckerschnittstelle an der Geräterückwand können handelsübliche PCL3 kompatible Drucker angeschlossen werden die über eine parallele Druckerschnittstelle verfügen (z. B. HP DeskJet 5550 oder HP DeskJet 9xx).

Es ist darauf zu achten, dass ein abgeschirmtes Schnittstellenkabel verwendet wird. Die Abschirmung muss mit dem Steckergehäuse verbunden sein.

Der Regler verfügt über einen internen Protokollspeicher (siehe Kapitel 19). Die Protokolldaten können in dieser Betriebsart über den angeschlossenen Drucker ausgedruckt werden.

Bei Anschluß eines Farbdruckers werden die verschiedenen Graphen farbig ausgedruckt.

Bei einem Ausdruck wird der GLP-Datenkopf automatisch mitgedruckt und enthält folgende Angaben:

- Datum des Ausdrucks
- Zeitraum des Protokolls
- Fortlaufende Seitennummer
- Seriennummer und Gerätebezeichnung

Durch Drehen des Drehtasters können folgende Parameter der Reihe nach gewählt und wie in Kapitel 6 beschrieben verändert werden:

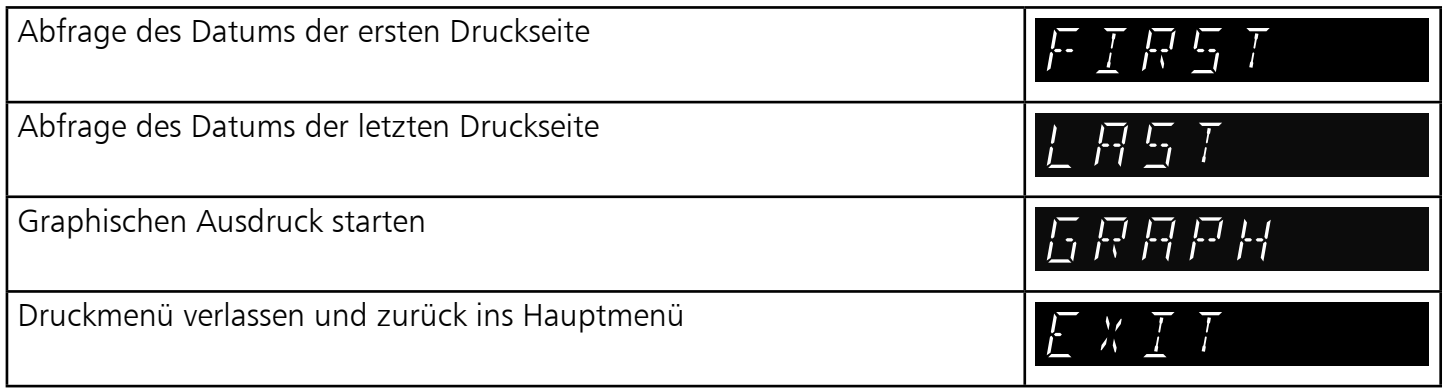

# 11 Gerätekonfiguration (Setup)

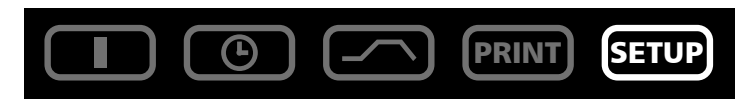

In dieser Betriebsart können die Grundeinstellungen des Gerätes vorgenommen werden. Hier werden Uhrzeit, Datum, Tag, Jahr sowie die Einstellungen der Hupe, der Adressenzuweisung, der Überwachungseinheiten und der Kalibrierung eingestellt.

Durch Drehen des Drehtasters können folgende Parameter gewählt und wie in Kapitel 6 beschrieben verändert werden:

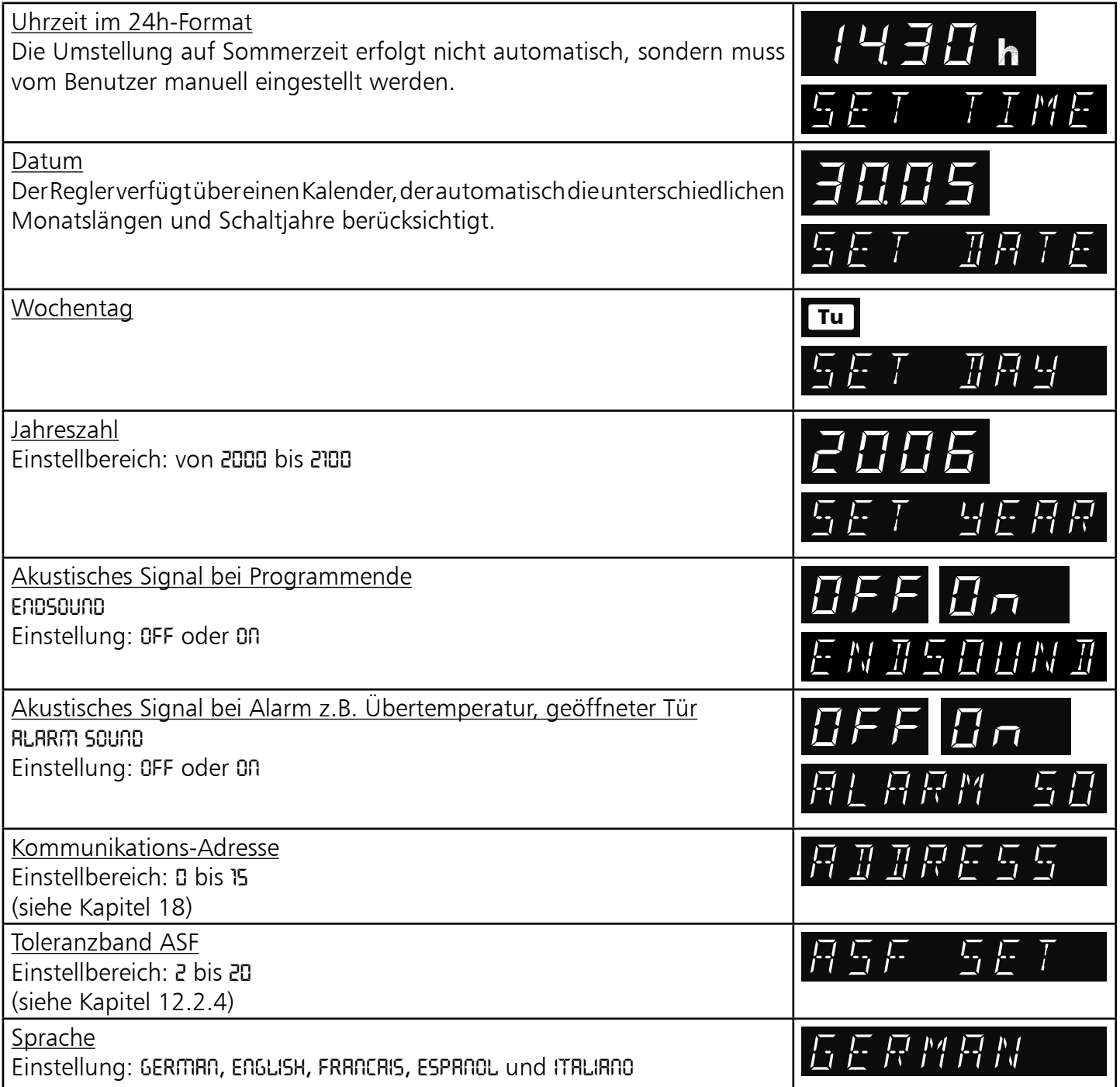

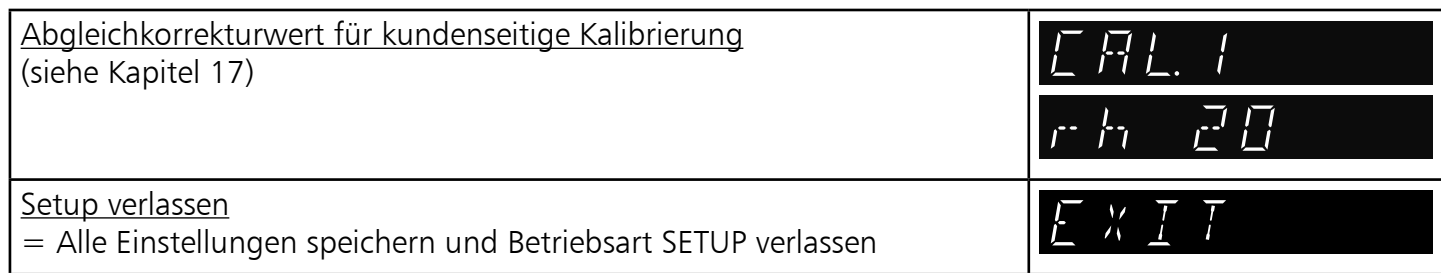

#### 11.1 Echtzeituhr

Die Echtzeituhr enthält Datum und Uhrzeit und kann im SETUP eingestellt werden.

Die Echtzeituhr dient zur Protokollierung gemäß GLP.

Datum und Uhrzeit werden auf dem Protokollausdruck angegeben.

Bei Graphikdruck wird die Zeitachse mit der Echtzeit beschriftet.

Die Uhr läuft batteriegepuffert unabhängig vom Netzanschluss.

Die eingebaute Lithium-Batterie vom Typ CR 2032 hat eine Lebensdauer von ca. 10 Jahren.

### 12 Temperaturüberwachung und Schutzeinrichtungen

Die Überwachungstemperatur wird über einen separaten PT100-Temperatursensor im Innenraum gemessen. Die Überwachungseinheit dient zum Schutz des Beschickungsgutes und als Geräte- und Umgebungsschutz.

Das Gerät besitzt eine doppelte Übertemperatursicherung (mechanisch / elektronisch) gemäß DIN 12880.

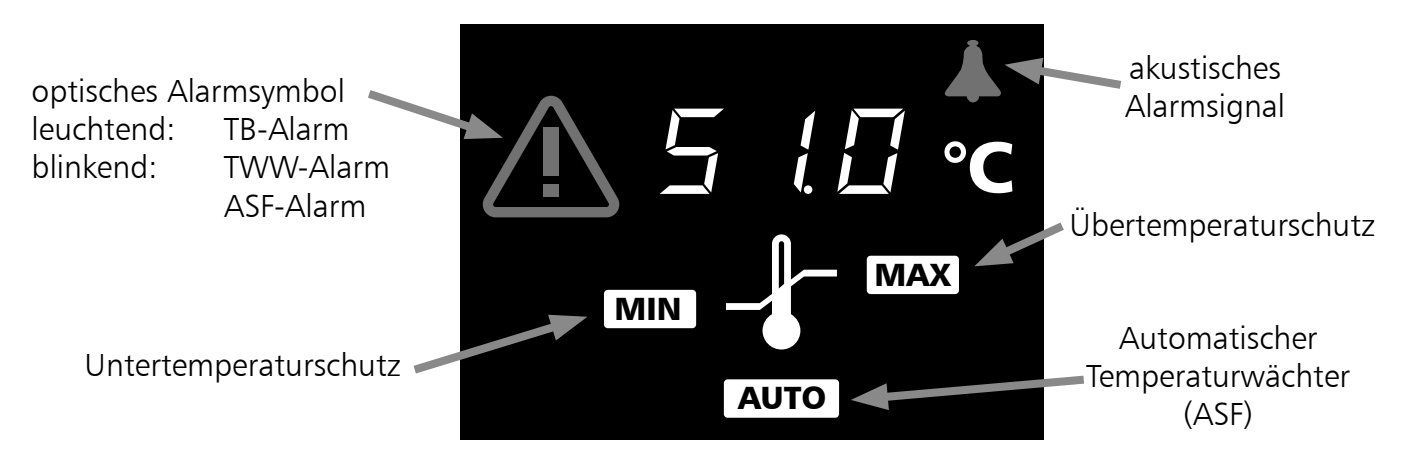

#### 12.1 Mechanische Temperaturüberwachung: Temperaturbegrenzer (TB)

Alle Geräte der HCP-Baureihe sind mit einem mechanischen Temperaturbegrenzer (TB) Schutzklasse 1 nach DIN 12880 ausgestattet.

Fällt während des Betriebs die elektronische Überwachungseinheit aus und die werkseitig fest eingestellte Maximaltemperatur wird um ca. 20°C überschritten, schaltet der Temperaturbegrenzer als letzte Schutzmaßnahme die Heizung bleibend ab. Zur Warnung leuchtet das  $\triangle$  -Symbol

Fehlerbeseitigung nach Auslösen des TB:

- 1. Gerät ausschalten und abkühlen lassen
- 2. Fehler beheben (z.B. Temperaturfühler austauschen) und ggf. Kundendienst verständigen
- 3. Das Gerät ist erst nach Fehlerbehebung und Abkühlung wieder betriebsbereit

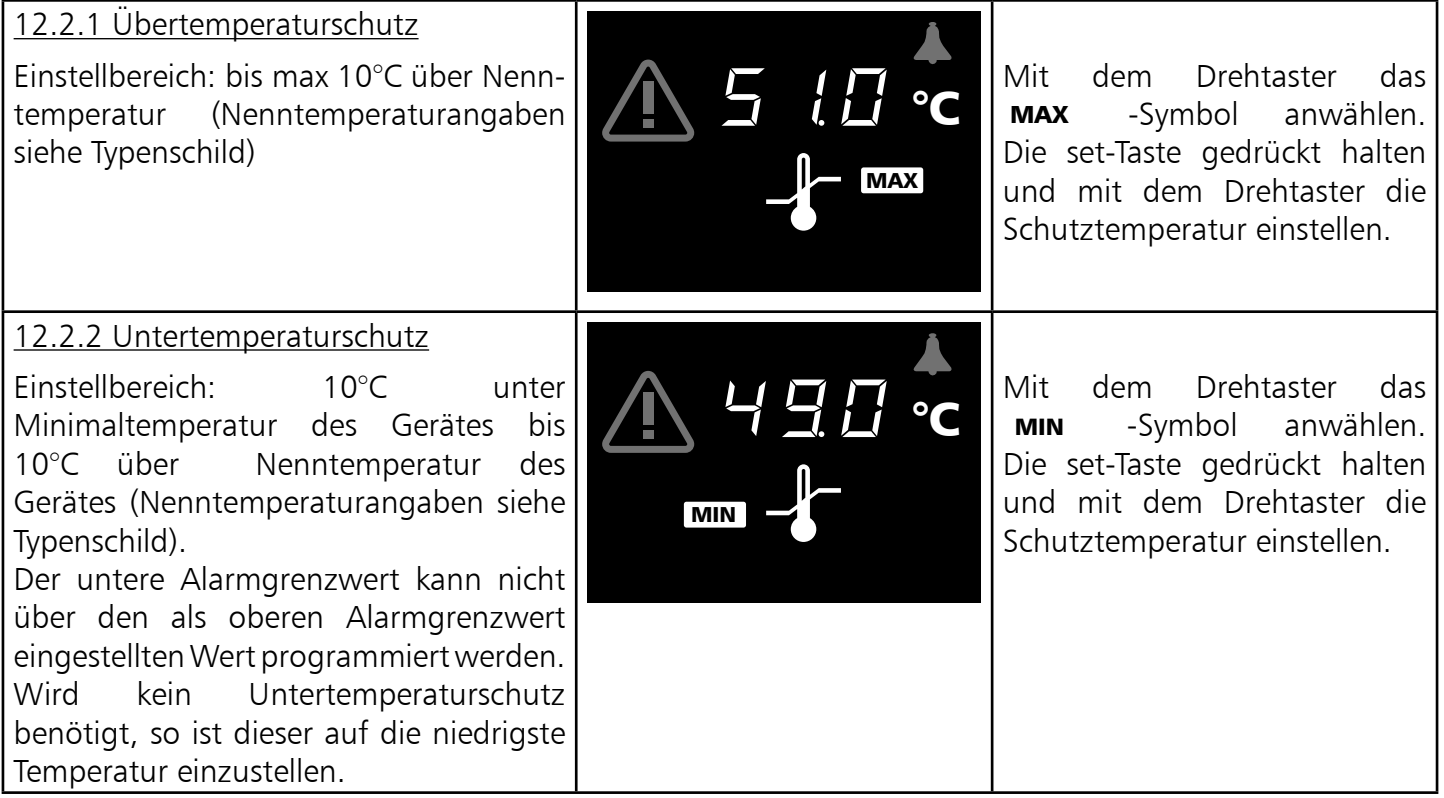

### Hinweis:

Die Temperaturüberwachung kann unabhängig von den Betriebsarten eingestellt werden. Die Überwachungstemperatur muss immer ausreichend hoch über der maximalen Arbeitstemperatur eingestellt sein.

Die manuell eingestellte Überwachungstemperatur **MIN** und MAX der elektronischen Übertemperatursicherung wird von einem Temperaturwählwächter (TWW) Schutzklasse 3.1 nach DIN 12880 überwacht.

# 12.2.3 Temperaturwählwächter (TWW) Schutzklasse 3.1 nach DIN 12880

Wird die manuell eingestellte Überwachungstemperatur MAX überschritten, so übernimmt der TWW die Temperaturregelung und beginnt auf die Überwachungstemperatur zu regeln. Zur Warnung blinkt das △ -Symbol.

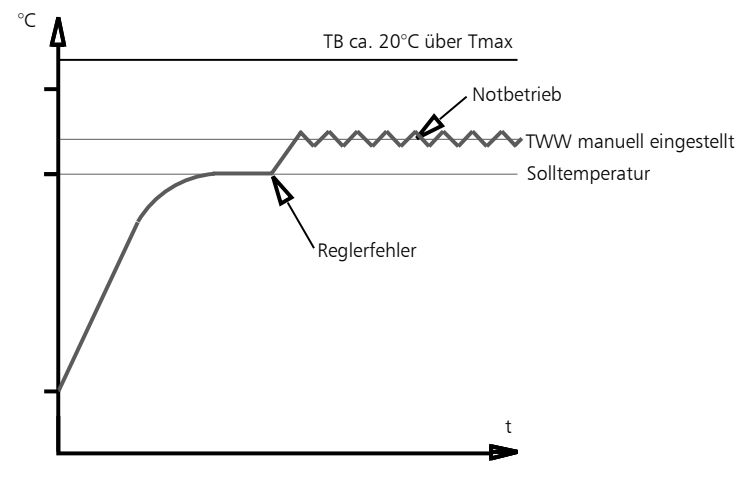

Ist im SETUP die Hupe eingeschaltet, so wird der TWW-Alarm zusätzlich durch einen Intervallton signalisiert. Durch Drücken der set-Taste kann die Hupe vorübergehend bis zum nächsten Auftreten eines Alarmereignisses ausgeschaltet werden.

### 12.2.4 Automatischer Temperaturwächter (ASF)

Eine automatisch dem eingestellten Temperatur-Sollwert folgende Überwachungseinrichtung.

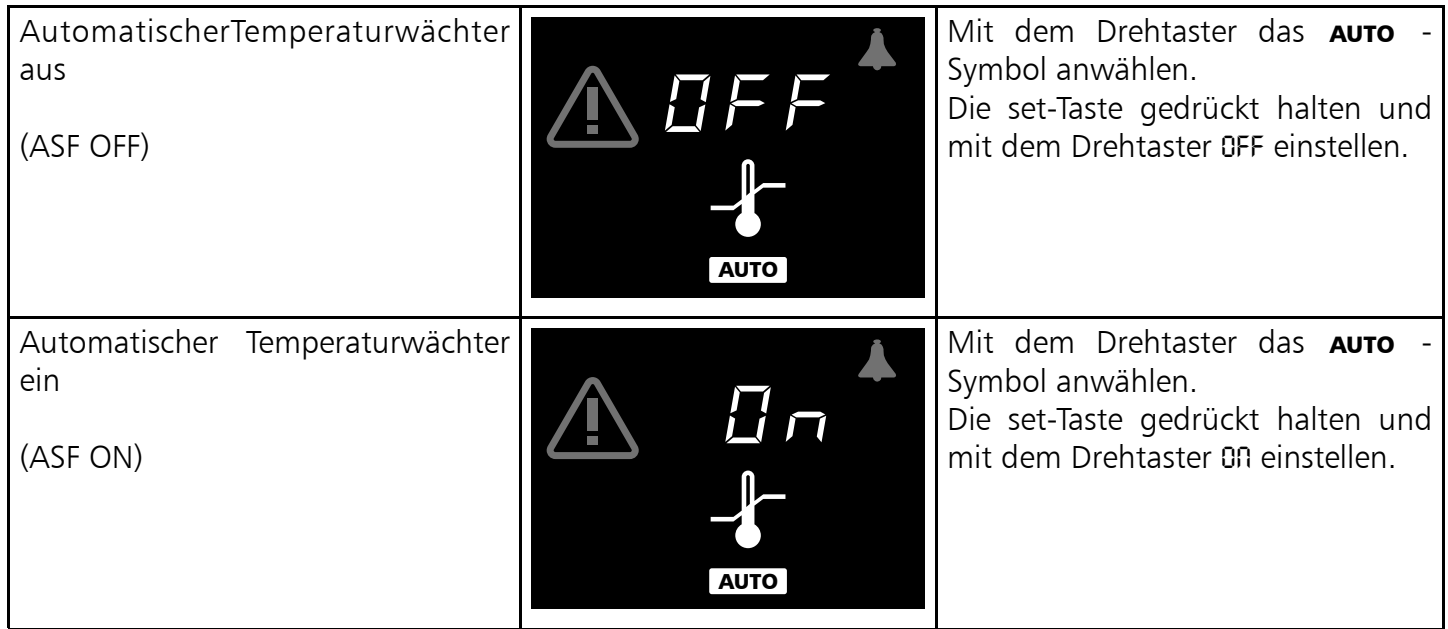

# Hinweise zum ASF:

Das Toleranzband für den ASF wird im SETUP eingestellt (siehe im Kapitel 11 Menüpunkt Toleranzband ASF).

#### $Toleranzband erreicht = ASF aktiv$

Der ASF aktiviert sich automatisch wenn der Temperatur-Istwert 50% des eingestellten Toleranzbandes des Sollwertes (im Beispiel 37°C, -1,5°C ) erstmals erreicht.

Die Aktivierung des ATW wird durch das hell leuchtende **AUTO** -Symbol angezeigt.

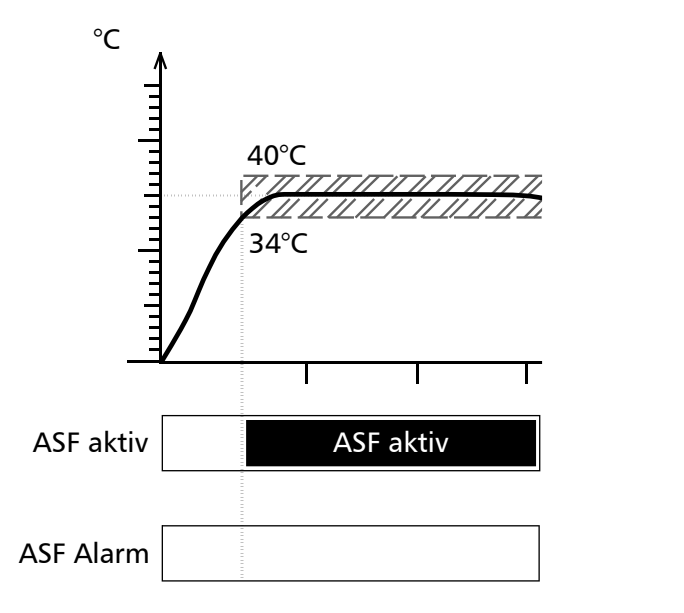

ASF im Setup auf  $+/-3$ °C eingestellt

#### Toleranzband verlassen  $=$  ASF-Alarm

Bei Verlassen des eingestellten Toleranzbandes des Sollwertes (im Beispiel 37°C, +/-3°C), z.B. durch Öffnen der Gerätetüre während des Betriebs, wird Alarm ausgelöst.

Das Auslösen des ASF-Alarms wird durch das blinkende  $AUTO$  und  $\triangle$  -Symbol angezeigt.

Ist im SETUP die Hupe eingeschaltet, so wird der ASF-Alarm zusätzlich durch einen Intervallton signalisiert. Durch Drücken der set-Taste kann die Hupe vorübergehend bis zum nächsten Auftreten eines Alarmereignisses ausgeschaltet werden.

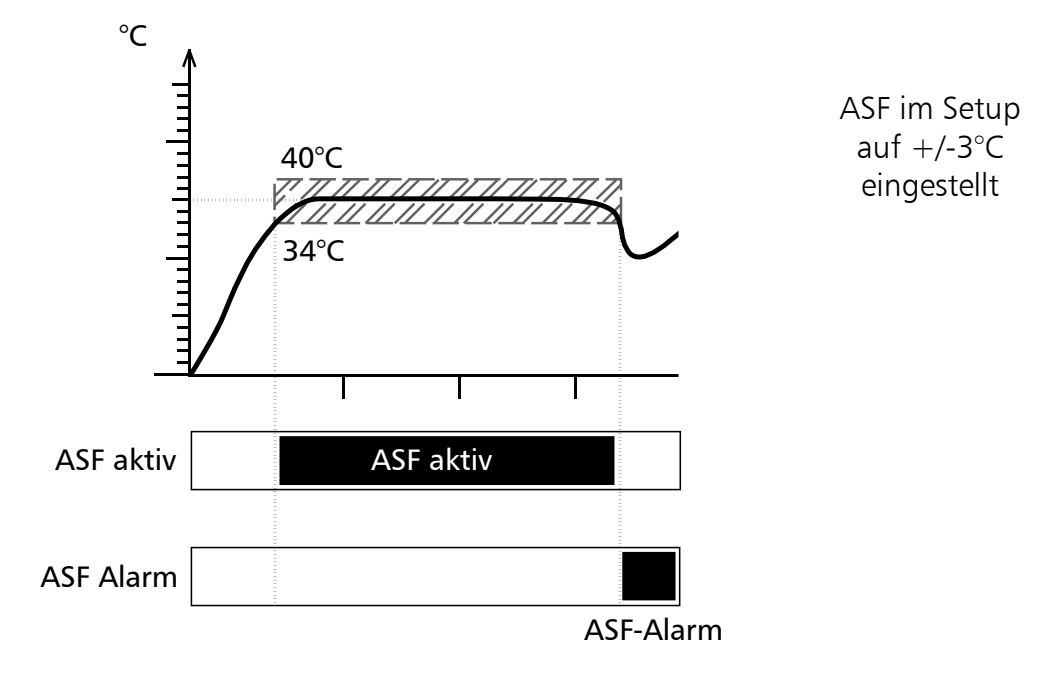

### $Toleranzband wieder erreicht = ASF-Alarm erlischt$

Der ASF-Alarm erlischt automatisch, sobald das eingestellte Toleranzband des Sollwertes (im Beispiel 37°C, +/-3°C) wieder erreicht ist.

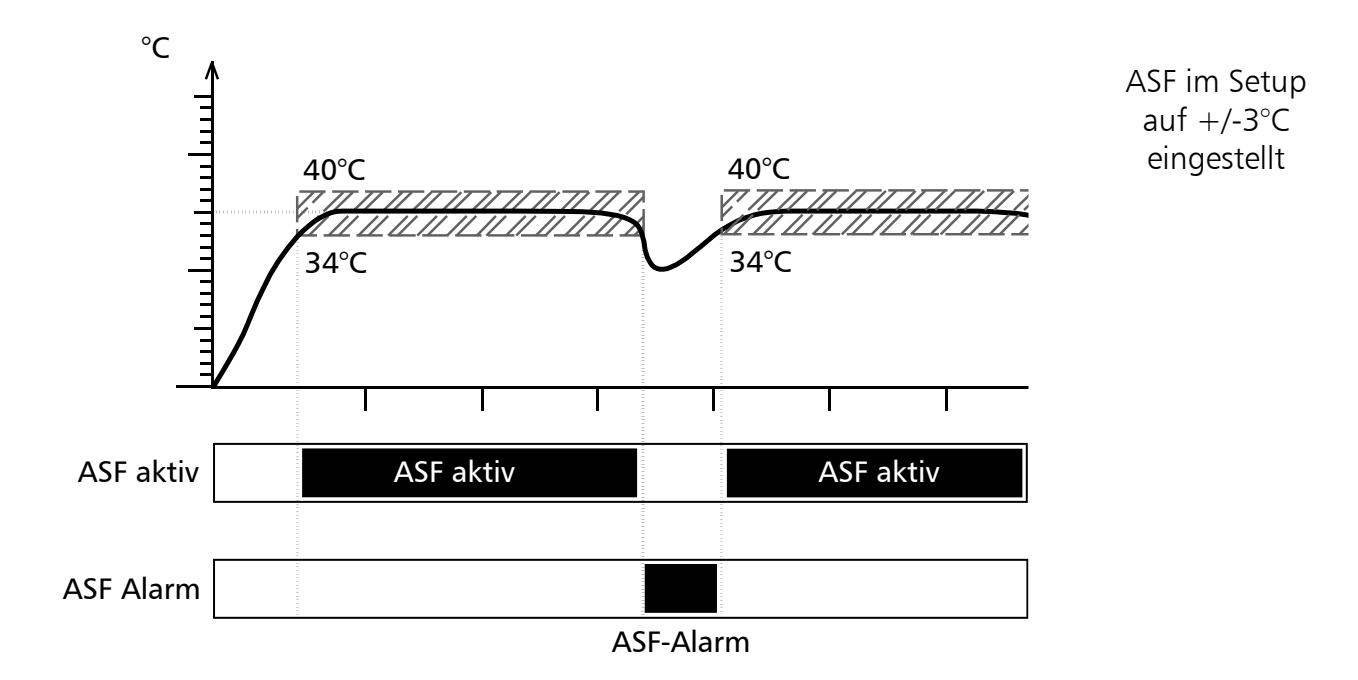

### $Solltemperaturänderung = ASF automatisch deaktiviert$

Wird der Temperatursollwert geändert, deaktiviert sich der ASF vorübergehend automatisch (im Beispiel wird der Sollwert von 37°C auf 30°C verstellt), bis er den Toleranzbereich des neuen Temperatursollwertes wieder erreicht hat. (im Beispiel aktiviert sich der ASF abermals bei 30°C, +/-3°C).

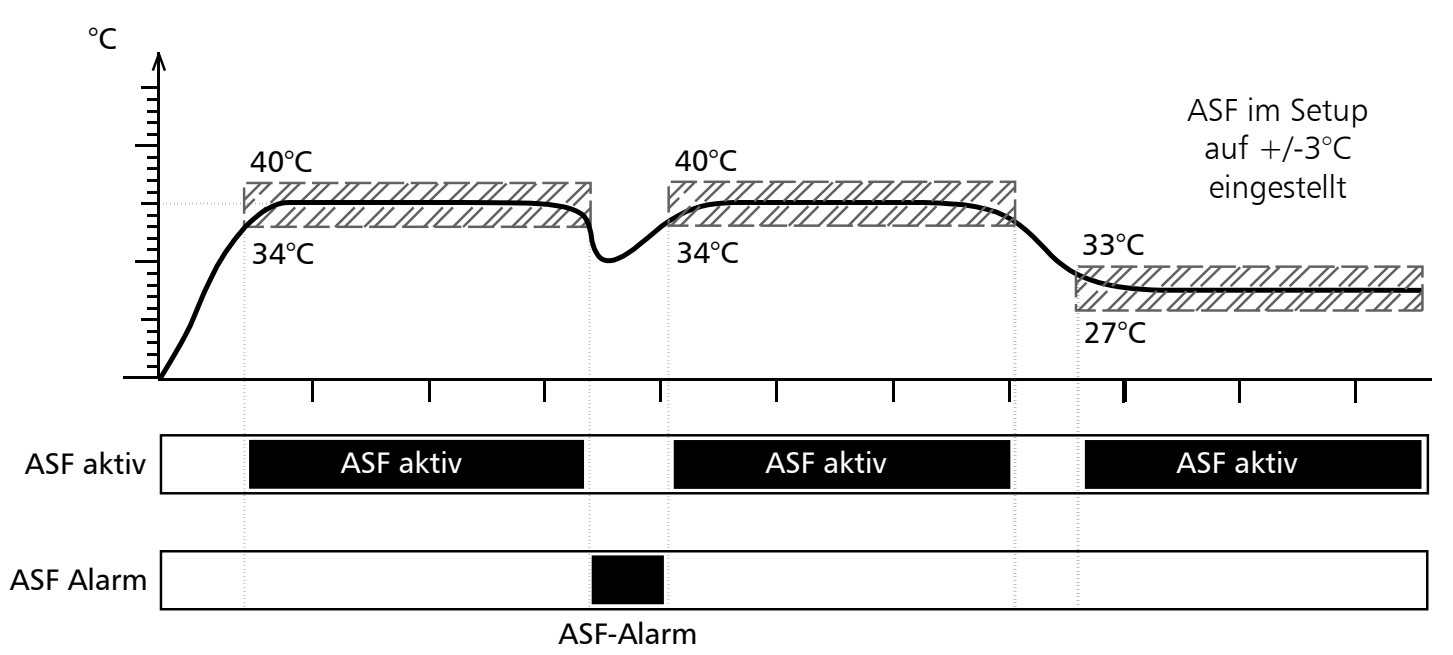

# 13 Aktive Feuchteregelung (%rh)

Die aktive Feuchteregelung gewährleistet ein schnelles Erreichen der Sollfeuchte ohne Einsatz von Wasserschalen.

Während der Aufheizphase ist die Feuchteregelung zunächst deaktiviert. Ca. 5 Minuten nach Erreichen der Solltemperatur beginnt die Be- und Entfeuchtungsregelung zu arbeiten. Der Sollwert ist von 20 bis 95%rh einstellbar. Der Feuchtesollwert kann auch während des Einschwingzustandes eingestellt werden. Zur Befeuchtung wird Wasserdampf über eine Dosierpumpe in den Arbeitsraum geleitet. Um Keimbildung zu vermeiden, wird der Dampf zuvor auf ca. 140°C erhitzt. Die Entfeuchtung geschieht durch Zufuhr von trockener Luft über Sterilfilter.

Ist keine Feuchte im Arbeitsraum erforderlich, kann die Feuchteregelung durch die Einstellung OFF deaktiviert werden.

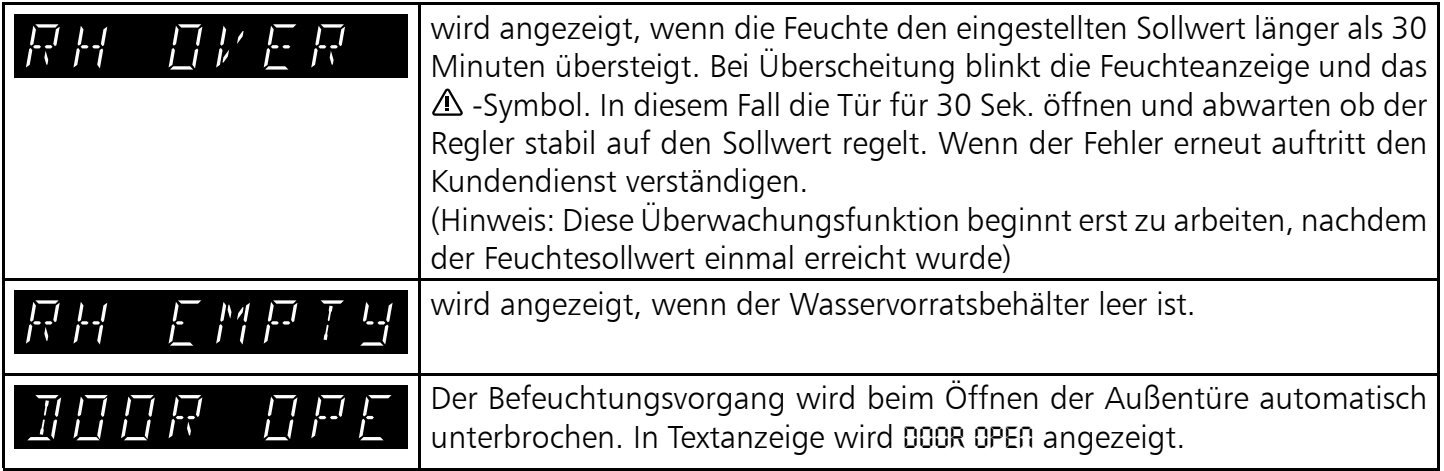

# 14 Akustische Warnsignale

Ein Intervallton kennzeichnet einen Fehler im Temperatur-Regelsystem bzw. Befeuchtungssystem. Er wird in folgenden Fällen ausgelöst:

Fehler im Temperatur-Regelsystem:

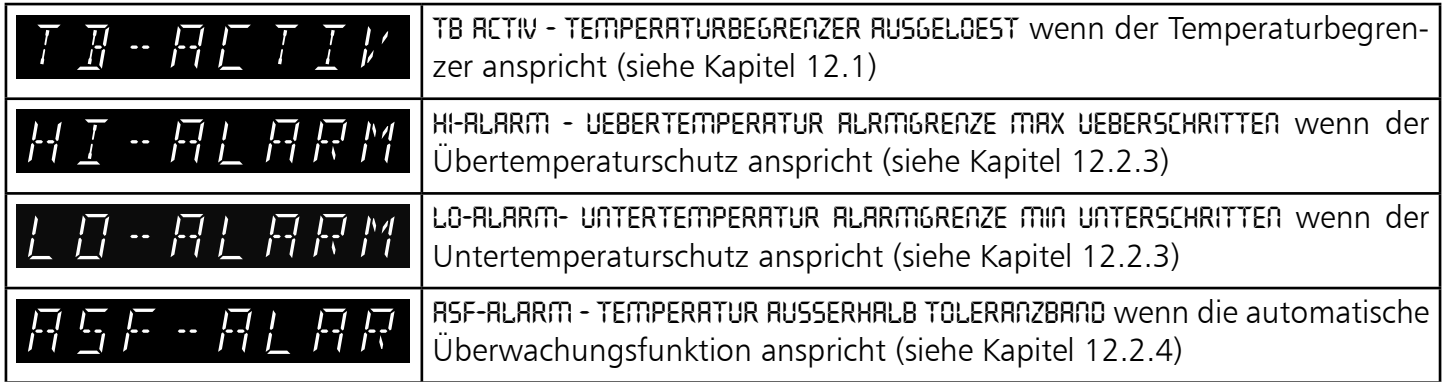

# Fehler im Befeuchtungssystem:

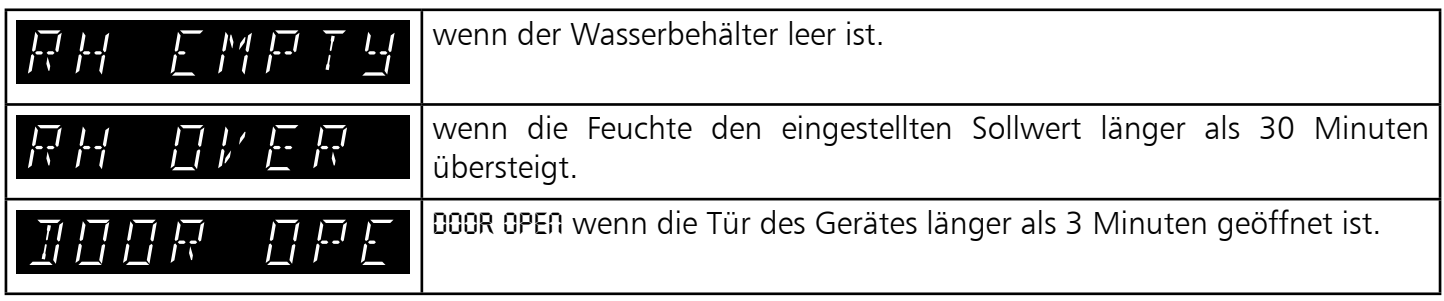

Der akustische Alarm kann durch Drücken der set-Taste vorübergehend abgeschaltet werden.

# 15 Sterilisations-Chipkarte

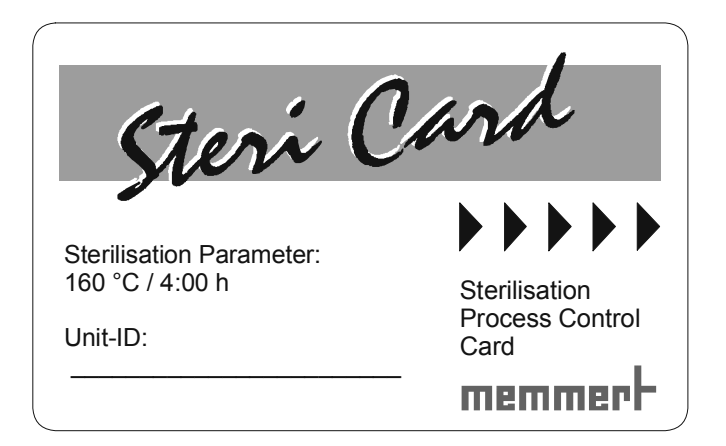

Zur Dekontamination ist der HCP serienmäßig mit einer STERICard ausgestattet. Die STERICard startet einen automatischen, fest vorgegebenen Sterilisationsablauf.

Zur Aktivierung die STERICard in den Eingabeschlitz im Gerätebedienfeld stecken und das Start-Symbol > mit dem Drehtaster und gedrückter set-Taste anwählen.

Sobald der Sterilisationsvorgang aktiviert wurde beginnt die Sterilisationsautomatik:

- Rampe 1: Anheizen auf 160°C
- Rampe 2: Haltezeit 4 Stunden (nach Erreichen der Solltemperatrur)
- Rampe 3: Abkühlen auf 70°C
- Rampe 4 Wartezeit 10 Minuten

Das automatische Sterilisationsprogramm kann vom Anwender nicht verändert werden.

Nach erfolgreicher Sterilisation wird in der Regleranzeige STERILISATION OK angezeigt. Zu Dokumentationszwecken wird der Sterilisiervorgang auf der STERICard protokolliert und kann über "Celsius 2007" ausgelesen werden.

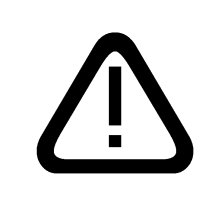

Wichtig: Das Sterilisationsprogramm dient nicht zum Sterilisieren von Beschickungsgut, sondern ausschließlich zur Sterilisation des Gerätesinnenraumes. Der Begasungsbrutschrank ist kein Sterilisator im Sinne des Medizinproduktegesetz!

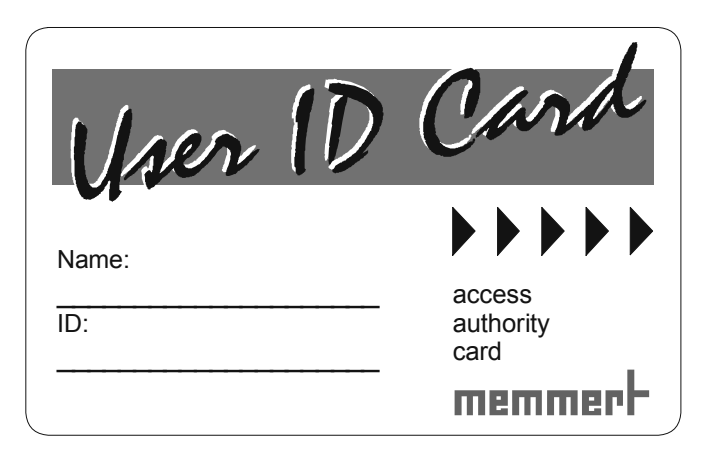

Auf der User-ID-Card ist die Gerätenummer des Gerätes und eine eindeutige Benutzernummer in verschlüsselter Form gespeichert. Die User-ID-Card funktioniert daher nur in dem Gerät mit der dazugehörigen Seriennummer.

Jeder Anmeldevorgang über die User-ID-Card wird im internen Flash-Speicher des Reglers protokolliert.

Ist die User-ID-Card gesteckt, so erscheint im SETUP-Menü zusätzlich der Menüpunkt ID-LOCK. Wird die Einstellung auf ON geändert, so ist das Gerät nach Entfernen der Chipkarte gegen jegliche Verstellung verriegelt.

Die Verriegelung über die User-ID-Card wird über das leuchtende  $\bullet$  -Symbol in der Hauptschalterblende angezeigt.

# 17 Kalibrierung

### 17.1 Temperatur

Kundenseitiger Abgleich des Gerätes am Regler anhand von drei selbst gewählten Abgleichtemperaturen:

CAL.1 Temperaturabgleich bei niedriger Temperatur

CAL.2 Temperaturabgleich bei mittlerer Temperatur

CAL.3 Temperaturabgleich bei hoher Temperatur

Zu jedem gewählten Abgleichpunkt kann jeweils ein positiver oder ein negativer Abgleichkorrekturwert eingestellt werden.

Allgemeine Kalibrieranleitung:

1. Gewünschte Abgleichtemperatur im SETUP einstellen und dazugehörigen Abgleichkorrekturwert auf 0.0 °C stellen.

- 2. Mit einem Referenzmeßgerät die Abweichung im stationären Zustand bei der gewählten Abgleichtemperatur messen.
- 3. Abgleichkorrekturwert im SETUP einstellen. Ist die gemessene Referenztemperatur zu niedrig, so muß der Abgleichkorrekturwert mit negativem Vorzeichen eingestellt werden.
- 4. Kontrollmessung mit dem Referenzmeßgerät durchführen.
- 5. Der Vorgang kann für maximal 3 Abgleichtemperaturen durchgeführt werden.

Beispiel: Temperaturabweichung im Beschickgut bei 60,0°C soll korrigiert werden:

1. Abgleichtemperatur CRL.2 im SETUP auf 60.0 °C einstellen und dazugehörigen Abgleichkorrekturwert auf 0.0 °C einstellen.

2. Mit einem kalibrierten Referenzmeßgerät wird im Normalbetrieb bei einer eingestellten Solltemperatur von 60.0 °C eine Isttemperatur von 59,6°C gemessen.

3. Abgleichkorrekturwert im SETUP zu CAL.2 auf -0,4 °C einstellen.

4. Das Referenzmeßgerät sollte nach dem Einregelvorgang 60,0°C anzeigen.

5. Mit CAL.1 kann eine weitere Abgleichtemperatur unterhalb von CAL.2 programmiert werden und mit CAL.3 eine zusätzliche Abgleichtemperatur oberhalb von CAL.2.

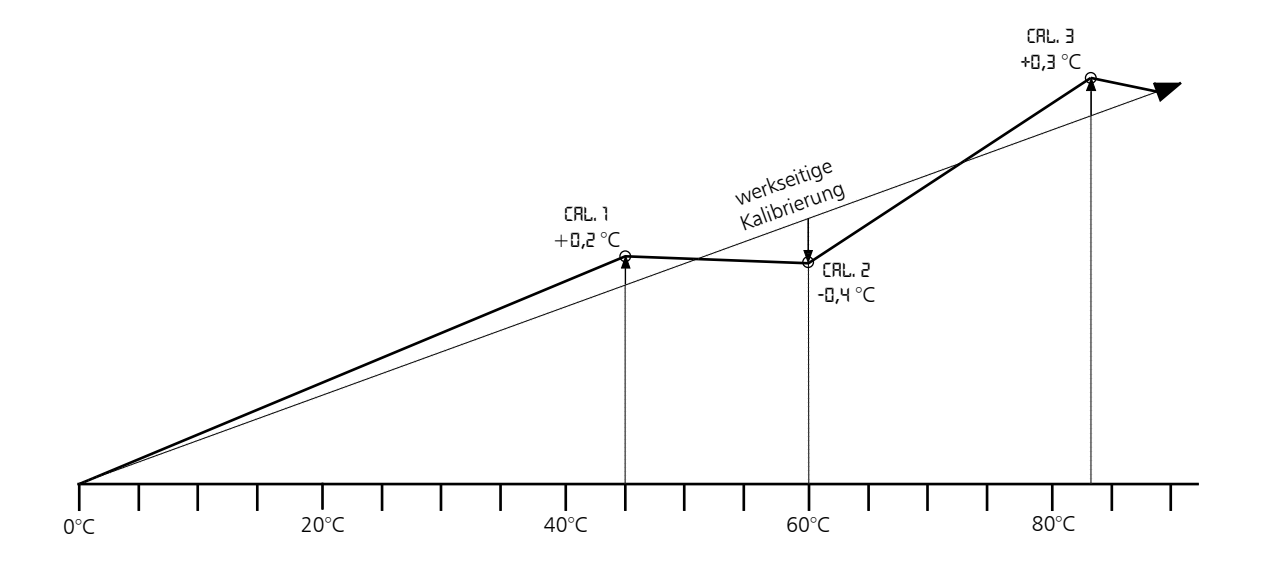

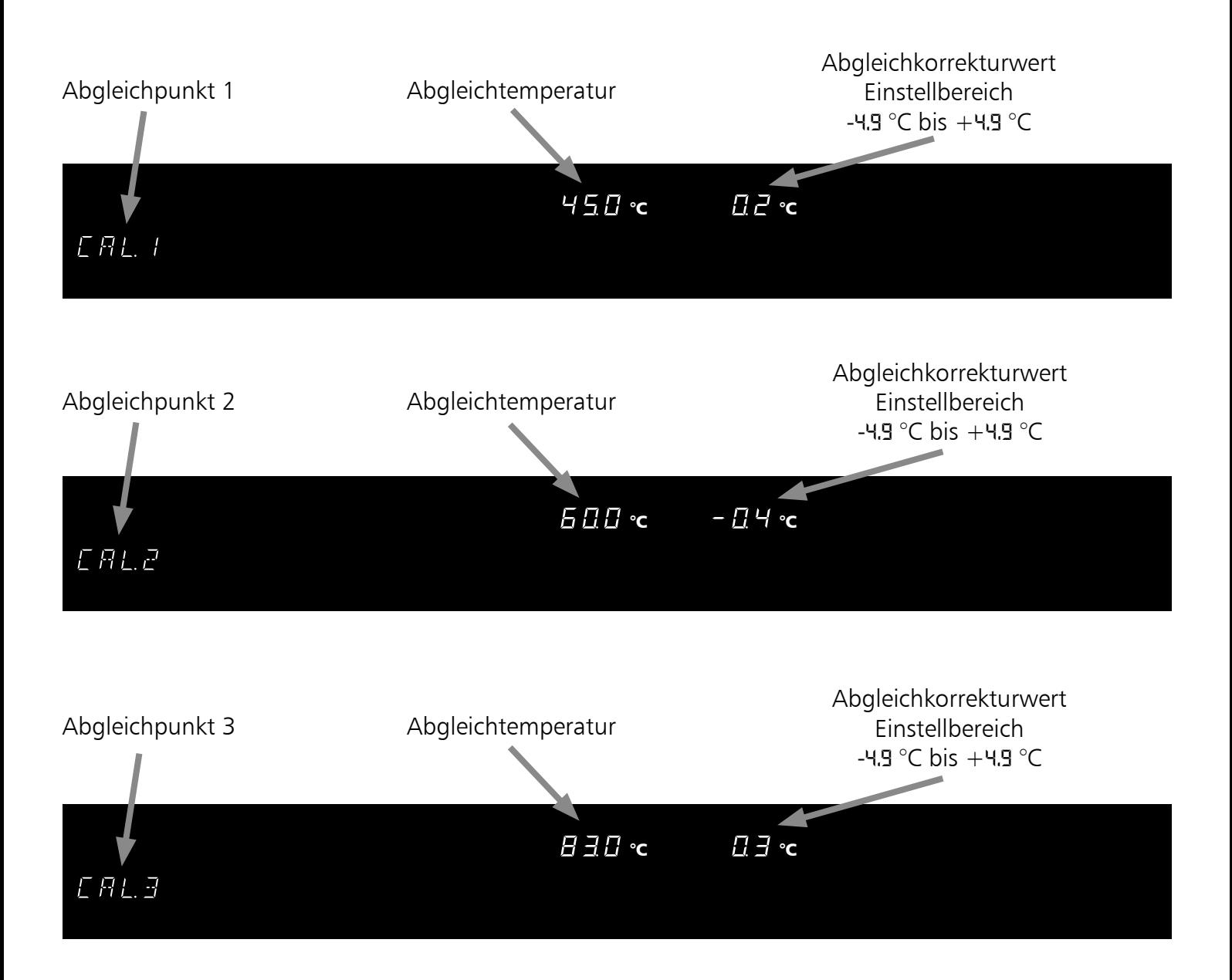

Hinweis: Werden alle Abgleichkorrekturwerte auf 0.0 °C gesetzt, so ist der werkseitige Abgleich wieder hergestellt

### 17.2 Feuchte

Kundenseitiger Abgleich des Gerätes am Regler anhand von zwei Feuchtepunkten:

- RH 20 Feuchteabgleich bei 20% relativer Feuchte
- RH 90 Feuchteabgleich bei 90% relativer Feuchte

Zu jedem gewählten Abgleichpunkt kann jeweils ein positiver oder ein negativer Abgleichkorrekturwert eingestellt werden.

Allgemeine Kalibrieranleitung:

- 1. Gewünschten Feuchteabgleichpunkt im SETUP einstellen und dazugehörigen Abgleichkorrekturwert auf 0.0 °C stellen.
- 2. Mit einem Referenzmeßgerät die Abweichung im stationären Zustand bei dem gewählten Feuchteabgleichpunkt messen.
- 3. Abgleichkorrekturwert im SETUP einstellen. Ist die gemessene Referenzfeuchte zu niedrig, so muß der Abgleichkorrekturwert mit negativem Vorzeichen eingestellt werden.
- 4. Kontrollmessung mit dem Referenzmeßgerät durchführen.
- 5. Der Vorgang kann bei dem Fechteabgleichpunkt 20%rh und 90%rh durchgeführt werden.

Beispiel: Feuchteabweichung am Beschickgut bei 90%rh soll korrigiert werden:

- 1. Feuchteabgleichpunkt im SETUP auf RH 90 einstellen und dazugehörigen Abgleichkorrekturwert auf 0.0 % einstellen.
- 2. Mit einem kalibrierten Referenzmeßgerät wird im Normalbetrieb bei einer eingestellten Sollfeuchte von 90 %rh eine Istfeuchte von 88%rh gemessen.
- 3. Abgleichkorrekturwert im SETUP zu RH 90 auf –2.0 %rh einstellen.
- 4. Das Referenzmeßgerät sollte nach dem Einregelvorgang 90,0%rh anzeigen.
- 5. Mit RH 20 kann ein weiterer Abgleich bei 20% relativer Feuchte programmiert werden.

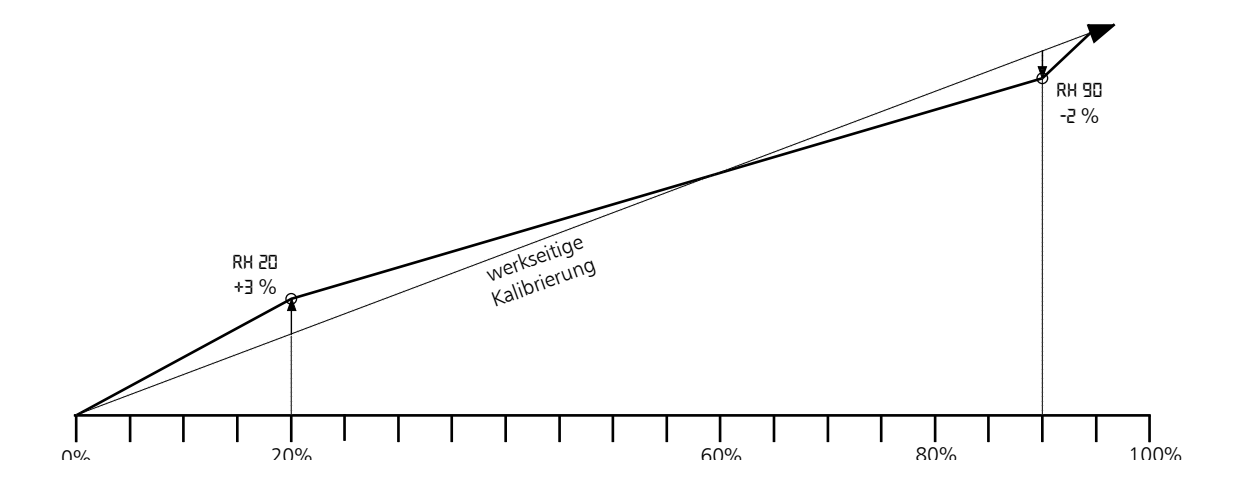

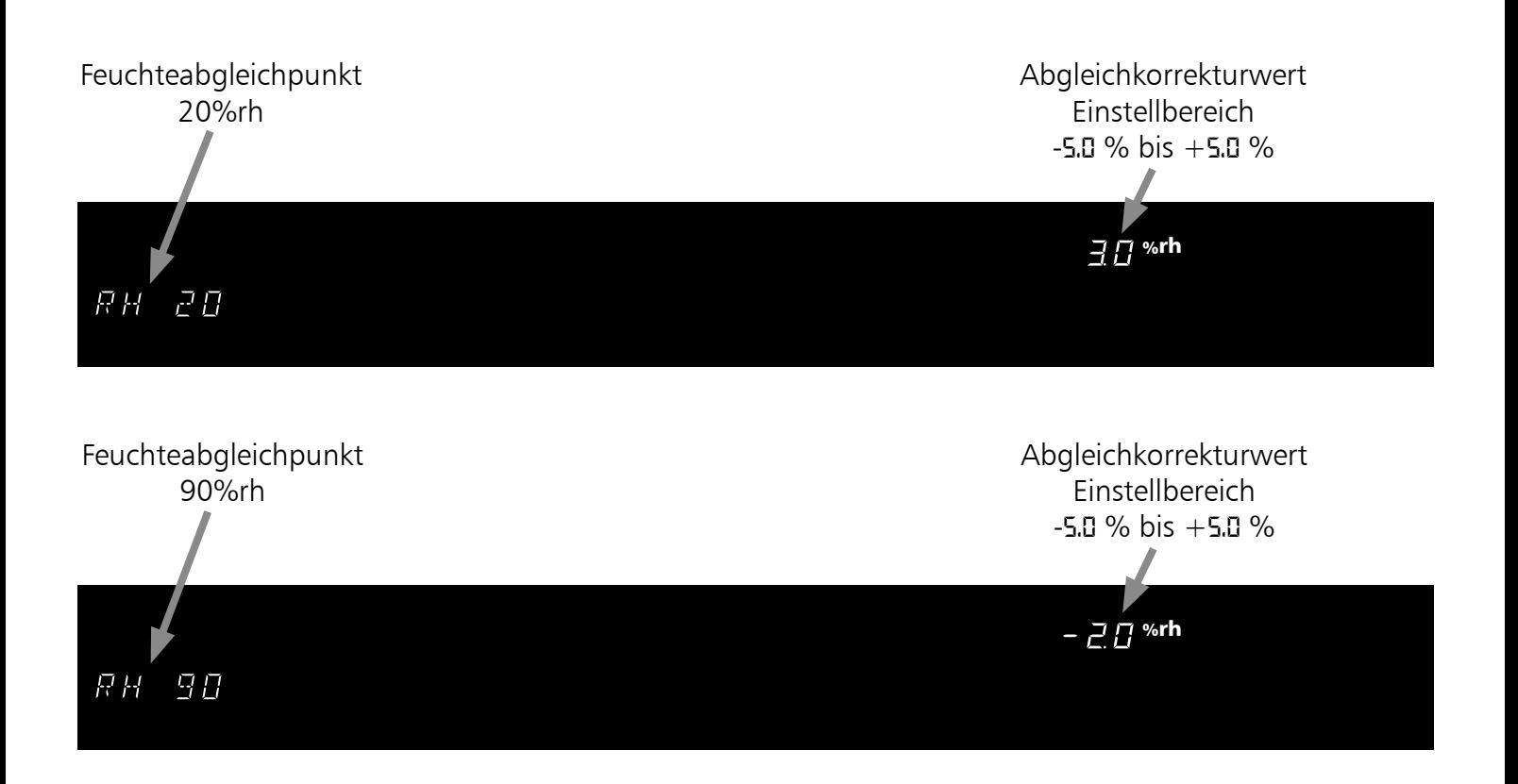

Hinweis:

Werden alle Abgleichkorrekturwerte auf 0.0 %rh gesetzt, so ist der werkseitige Feuchteabgleich wieder hergestellt

# 18 Kommunikationsschnittstelle für den PC

### 18.1 Kommunikationsschnittstelle RS232C

Der Schrank ist serienmäßig mit einer seriellen Kommunikationsschnittstelle RS232C gemäß DIN 12900-1 ausgestattet. Mit dieser Schnittstelle ist es möglich den Schrank vom PC aus zu steuern und protokollieren. Dies geschieht mit Hilfe der Software "Celsius 2007".

Dem Schrank muss dazu im Untermenü Setup, Menüpunkt ADDRESS eine eindeutige Geräteadresse zugeteilt werden, über welche der PC mit dem Schrank kommuniziert. Die Standardeinstellung ist ADDRess 0.

Über diese kann der jeweilige Wärmeschrank vom PC aus angewählt und programmiert werden.

Sollen mehrere Schränke über RS232C Schnittstelle an einen PC angeschlossen werden, so ist für jeden Schrank eine entsprechende Schnittstelle am PC, sowie ein eigenes Kabel erforderlich.

Die maximale Leitungslänge beträgt 15 m.

Zur Kopplung des Gerätes mit dem PC befindet sich an der Rückwand des Gehäuses eine 9-polige Schnittstelle. Der Schrank kann mit Hilfe eines abgeschirmten Schnittstellenkabels an den PC angeschlossen werden. Die Abschirmung muss mit dem Steckergehäuse verbunden sein. Wird die serielle Schnittstelle nicht benutzt, so ist die mitgelieferte Abdeckung aufzustecken!

> RS 232-C 9-polig seriell

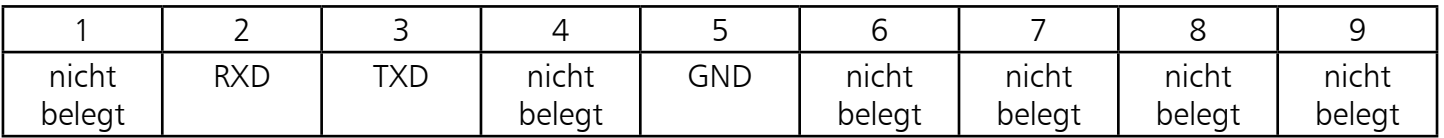

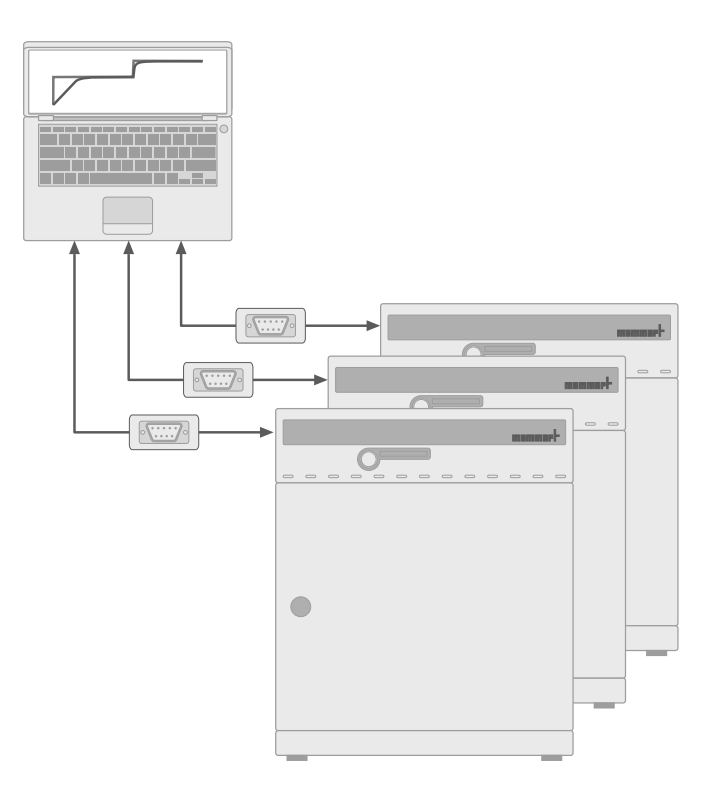

#### 18.2 Bus-Schnittstelle RS485

Bei entsprechender Bestellung kann der Schrank ab Werk mit einer RS485 Schnittstelle anstatt einer RS232C Schnittstelle ausgerüstet werden. Diese ermöglicht die Vernetzung von mehreren Schränken (bis zu 16) mit einem PC über eine gemeinsame Zweidrahtleitung. Dies geschieht mit Hilfe der Software "Celsius 2007". Dem Schrank muss dazu im Untermenü SETUP, Menüpunkt ADdRESS eine eindeutige Geräteadresse zugeteilt werden, über welche der PC mit dem Schrank kommuniziert.

Die Standardeinstellung ist ADdRess 0. Über diese kann der jeweilige Wärmeschrank vom PC aus angewählt und programmiert werden.

Der PC muss hierzu entweder eine RS485 Schnittstelle besitzen, oder mit einem Umsetzer RS232/RS485 ausgestattet werden. Die Verdrahtung erfolgt je nach Einsatzort individuell mit einem geschirmten Kabel. Die maximale Gesamtlänge der Leitung beträgt 150 m.

Maximal können am RS-485-Bus 16 Geräte addressiert werden.

Am letzten Gerät muß ein Abschlusswiderstand von 220 Ohm angeschlossen werden.

RS 485 9-polig seriell

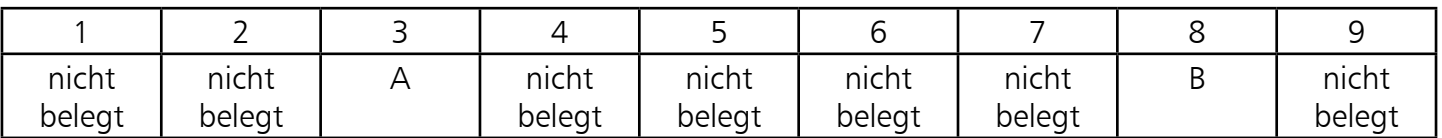

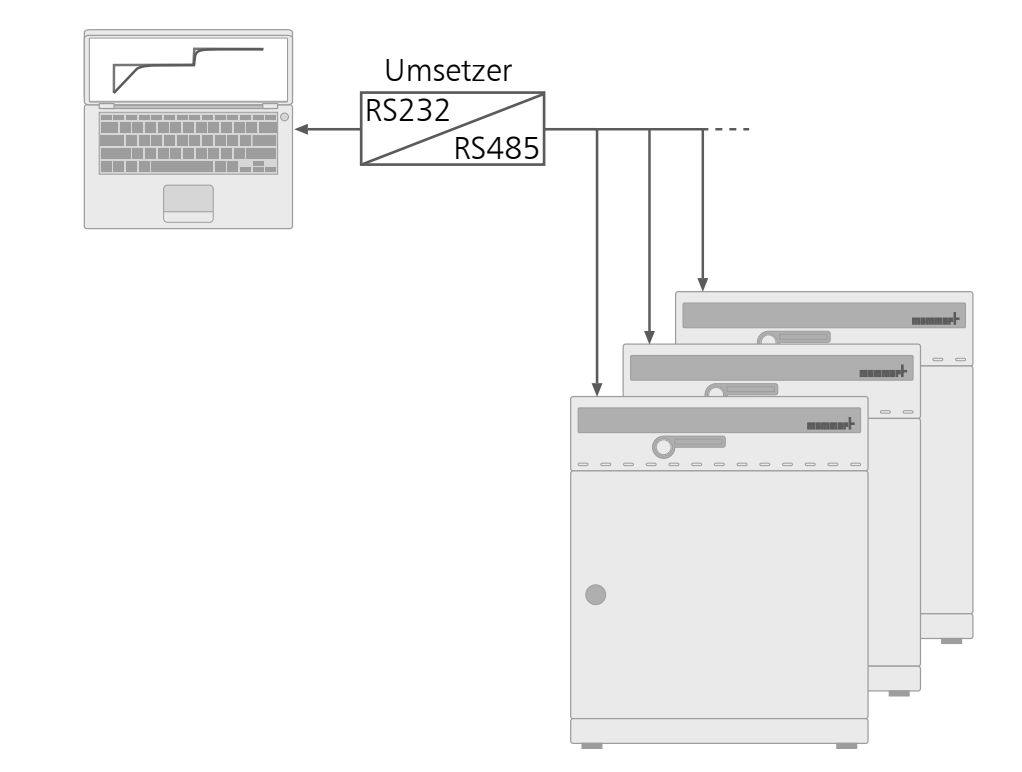

# 19 Protokollspeicher

Der Regler protokolliert fortlaufend im Minutenabstand alle relevanten Messwerte, Einstellungen und Fehlermeldungen.

Der interne Protokollspeicher ist als Ringspeicher ausgeführt, d. h. immer die ältesten Protokolldaten werden automatisch mit neuen Daten überschrieben.

Die Protokollfunktion kann nicht abgeschaltet werden, sondern ist immer aktiv. Die Messdaten werden manipulationssicher im Regler gespeichert. Zur Dokumentation kann der Reglerspeicher ausgelesen werden.

Jeder Datensatz wird mit eindeutigem Zeitstempel gespeichert.

Der interne Protokollspeicher besitzt eine Größe von 1024kB. Dies entspricht einem Speichervermögen von ungefähr 3 Monaten im Dauerbetrieb.

Bei Unterbrechung der Stromversorgung wird der Zeitpunkt des Stromausfalls und der Spannungswiederkehr im Regler gespeichert.

#### 19.1 Auslesen des Protokollspeichers

Die zurückliegenden Protokolldaten können entweder über die RS-232C Schnittstelle ausgelesen oder über einen angeschlossenen PCL3 kompatiblen Drucker ausgedruckt werden.

### 19.2 Protokollspeicher über RS-232C zum PC einlesen

Mit Hilfe des Programms "Celsius2007" kann der Protokollspeicher des Reglers über die RS-232C Schnittstelle in einen PC eingelesen werden und von dort grafisch angezeigt, ausgedruckt und gespeichert werden.

### Hinweis:

# Der Protokollspeicher des Reglers wird durch das Auslesen nicht verändert oder gelöscht.

### 19.3 Protokollspeicher vom Feuchteschrank ausdrucken

(siehe Kapitel 10)

Falls der Drucker nicht bereit ist, z.B. Tintenpatrone oder Papier leer, gehen keine Protokolldaten verloren. Ausdrucke können auch mehrfach gemacht werden, da der Protokollspeicher nach dem Ausdruck nicht gelöscht wird.

Bei einem Ausdruck wird der GLP-Datenkopf automatisch mitgedruckt und enthält folgende Angaben:

- Datum des Ausdrucks
- Zeitraum des Protokolls
- Fortlaufende Seitennummer
- Seriennummer und Gerätebezeichnung

# 20 Reinigung

Eine regelmäßige Reinigung des pflegeleichten Innenraumes vermeidet Rückstände, die bei Dauereinwirkung das Aussehen und die Funktionsfähigkeit des Edelstahlinnenraumes beeinträchtigen können.

Die Metallflächen des Schrankes können mit handelsüblichen Edelstahlputzmitteln gereinigt werden. Es ist darauf zu achten, dass keine rostenden Gegenstände mit dem Arbeitsraum oder mit dem Edelstahlgehäuse in Berührung kommen. Rostablagerungen führen zur Infizierung des Edelstahls.

Sollten durch Verunreinigungen Roststellen an der Oberfläche des Arbeitsraumes auftreten, so müssen die betroffenen Stellen sofort gereinigt und poliert werden.

## Achtung

Das Bedienungsfeld, die Kunststoffeingabe-Module und sonstige Kunststoffteile des Schrankes nicht mit scheuernden oder lösungsmittelhaltigen Putzmitteln reinigen.

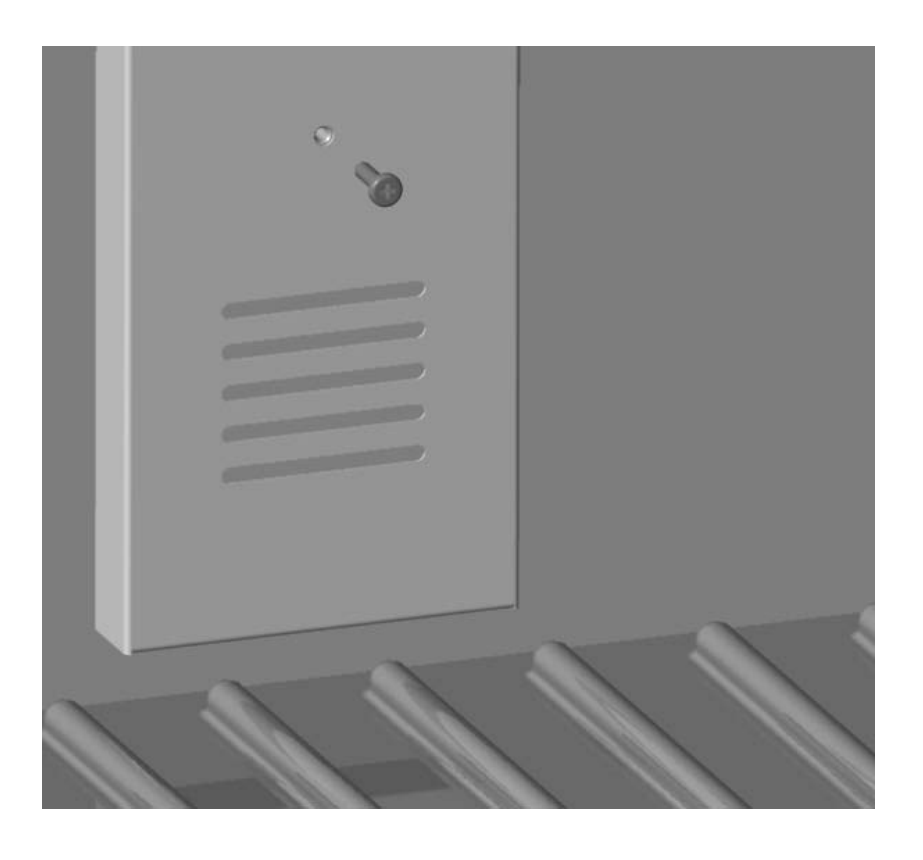

Zum Reinigen des Arbeitsraumes kann die Lüfterabdeckung nach Herausdrehen der beiden Befestigungsschrauben leicht nach vorne abgenommen werden.

# 21 Wartung

Wichtig für lange Lebensdauer Ihres MEMMERT-Gerätes und Garantieansprüche.

# Hinweis:

# Arbeiten, die mit dem Öffnen des Schrankes verbunden sind, dürfen nur von einem Elektrofachmann durchgeführt werden!

MEMMERT-Geräte benötigen wenig Wartung; es ist jedoch empfehlenswert, die beweglichen Teile der Türen (Scharniere und Verschluss) 1 x pro Jahr (bei Dauerbetrieb 4 x pro Jahr) mit dünnem Siliconfett zu fetten und den festen Sitz der Scharnierschrauben zu überprüfen.

Eine gut schließende Tür ist für Wärmeschränke unerlässlich. Bei MEMMERT-Geräten wird das dichte Schließen der Tür durch eine schrankseitige und eine türseitige Dichtung optimal gewährleistet. Im Dauereinsatz kann es zu einem Setzen des flexiblen Dichtungsmaterials kommen. Um trotzdem ein exaktes Schließen der Tür sicherzustellen, ist ggf. ein Nachstellen erforderlich.

Das Oberteil (1) des Türscharniers kann nach Lösen der 2 Schrauben (2) an der Türober- bzw. -unterseite geringfügig in Pfeilrichtung verschoben werden.

Nach Lösen der Madenschraube (3) und durch Drehen des Exzenters (4) mittels Schraubendreher kann die Tür nachgestellt werden. ACHTUNG! Schraube (3) ist mit Sicherungslack gesichert. Sie kann ruckartig mit einem Innensechskantschlüssel gelöst werden. Sicherungslack auf Schraube (3) wieder aufbringen und festziehen.

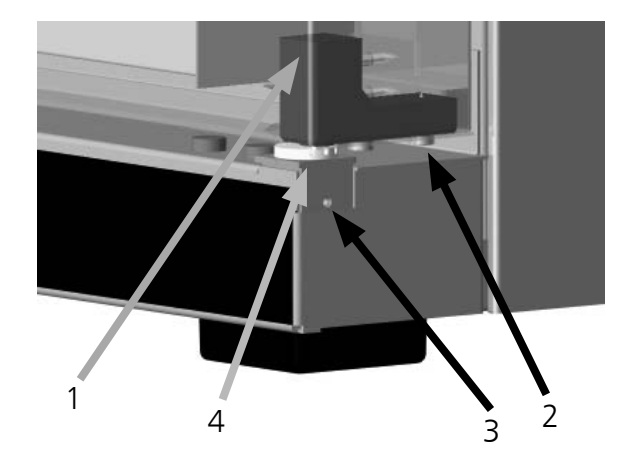

Das Schließblech (6) kann ebenfalls nach Lösen der Schraube (5) in Pfeilrichtung nachgestellt werden. Es ist darauf zu achten, dass das Schließblech wieder gut festgeschraubt wird.

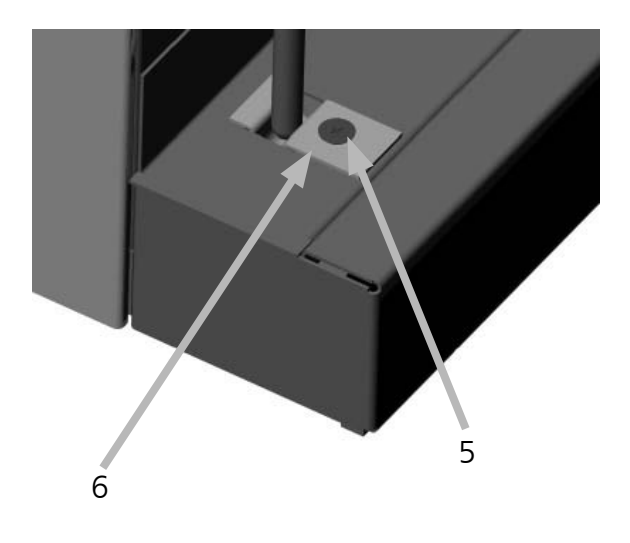

# 22 Checkliste zur Fehlerbeseitigung

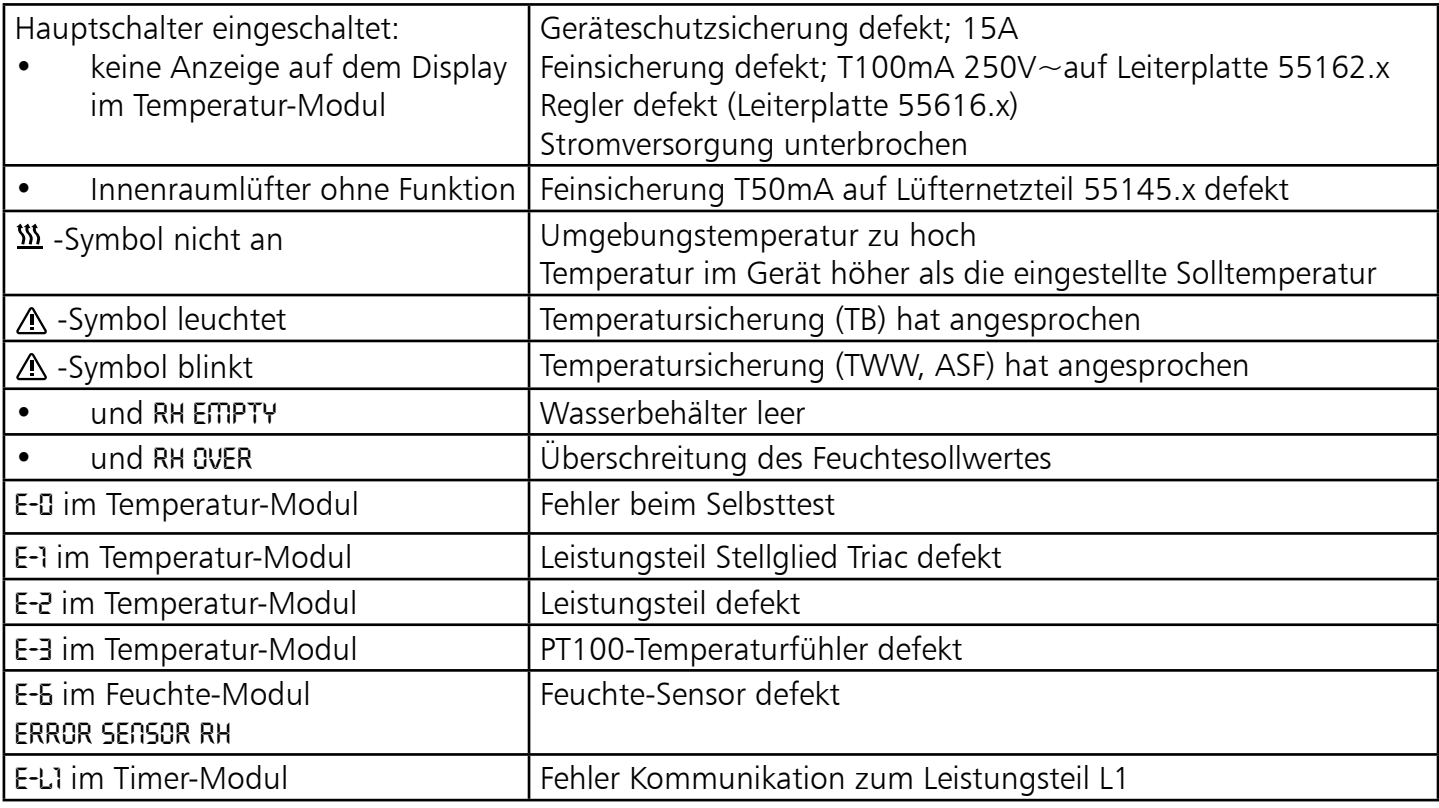

Bei HCP-Geräten erfolgt die Fehlermeldung auf der Textanzeige.

Bei Auftreten eines Defektes am Schrank wenden Sie sich bitte an eine autorisierte Kundendienststelle für MEMMERT-Geräte oder verständigen Sie die Kundendienstabteilung der Fa. MEMMERT (siehe Kapitel 25) Bei Rückfragen immer das Modell und die Gerätenummer (siehe Typenschild) angeben.

# 23 Stromausfall

#### Stromausfall in der Betriebsart Normalbetrieb

Nach Stromausfall wird der Betrieb mit den eingestellten Parametern fortgesetzt. Der Zeitpunkt und die Dauer des Stromausfalls werden im Protokollspeicher dokumentiert.

#### Stromausfall in der Betriebsart Wochenschaltuhr

Nach Stromausfall wird der Betrieb mit den eingestellten Parametern fortgesetzt. Der Zeitpunkt und die Dauer des Stromausfalls werden im Protokollspeicher dokumentiert.

#### Stromausfall bei Rampenbetrieb

Nach einem Stromausfall von weniger als 15 Minuten wird das laufende Programm an der Stelle fortgesetzt, wo es unterbrochen wurde. Der Zeitpunkt und die Dauer des Stromausfalls werden im Protokollspeicher dokumentiert.

Bei einem Stromausfall von mehr als 15 Minuten startet das Gerät zur Sicherheit in der Betriebsart Normalbetrieb und alle Sollwerte werden auf sichere Default-Werte eingestellt (siehe Tabelle).

#### Stromausfall bei Remote-Betrieb

Bei Stromausfall im Remote-Betrieb startet das Gerät zur Sicherheit sofort in der Betriebsart Normalbetrieb und alle Sollwerte werden auf sichere Default-Werte eingestellt (siehe Tabelle). Die Programmfortsetzung muss vom PC aus erfolgen. Der Zeitpunkt und die Dauer des Stromausfalls werden im Protokollspeicher dokumentiert.

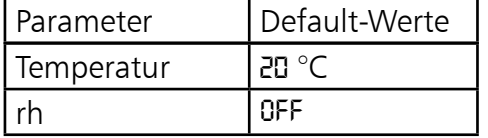

# **EG-Konformitätserklärung**

Name / Anschrift des Ausstellers: MEMMERT GmbH + Co. KG

Produktbezeichnung: Feuchtekammer Typ: HCP Größen: 108 l / 153 l / 246 l Nennspannung: AC 230 V 50/60 Hz

Äußere Rittersbacher Straße 38 D-91126 Schwabach

Das bezeichnete Produkt erfüllt die Bestimmungen der EMV-Richtlinie

#### *2004/108/EC*

*mit Änderungen* 

*Richtlinie des Rates zur Angleichung der Rechtsvorschriften der Mitgliedstaaten über elektromagnetische Verträglichkeit.* 

*Die Übereinstimmung des bezeichneten Produktes mit den wesentlichen Schutzanforderungen der Richtlinie wird durch die vollständige Einhaltung folgender Normen nachgewiesen:* 

**DIN EN 61326:2004-05 EN 61326:1997** 

**EN 61326/A1:1998 EN 61326/A2:2001 EN 61326/A2:2003** 

Das bezeichnete Produkt erfüllt die Bestimmungen der Niederspannungs-Richtlinie

# *2006/95/EC*

*mit Änderungen* 

*Richtlinie des Rates zur Angleichung der Rechtsvorschriften der Mitgliedstaaten betreffend elektrische Betriebsmittel zur Verwendung innerhalb bestimmter Spannungsgrenzen.*

*Die Übereinstimmung des bezeichneten Produktes mit den wesentlichen Schutzanforderungen der Richtlinie wird durch die vollständige Einhaltung folgender Normen nachgewiesen:*

**DIN EN 61 010-1 (VDE 0411 Teil 1):2002-08 EN 61 010-1:2001 DIN EN 61 010-2-010 (VDE 0411 Teil 2-010):2004-06 EN 61 010-2-010:2003** 

Schwabach, 03.07.08

mifle-happy

(Rechtsverbindliche Unterschrift des Herstellers)

**Diese Erklärung bescheinigt die Übereinstimmung mit den genannten Richtlinien, beinhaltet jedoch keine Zusicherung von Eigenschaften. Die Sicherheitshinweise der mitgelieferten Produktdokumentationen sind zu beachten.**

Standardschränke (HCP) sind sicherheitsgeprüft und tragen das Zeichen:

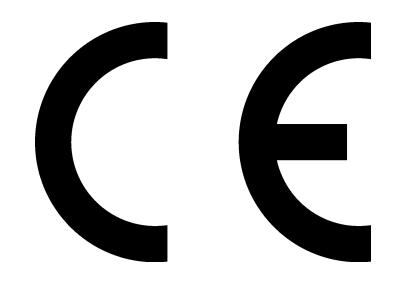

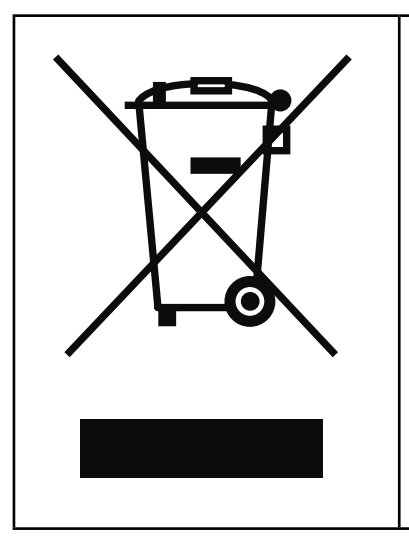

Dieses Produkt unterliegt der Richtlinie 2002/96/EG über Elektro- und Elektronik Altgeräte (WEEE) des Europäischen Parlaments bzw. des EU-Ministerrats. Dieses Gerät ist in Ländern, die diese Richtlinie bereits in nationales Recht umgesetzt haben, nach dem 13. August 2005 in Verkehr gebracht worden. Es sollte nicht im Rahmen des normalen Hausmülls entsorgt werden. Zur Entsorgung wenden Sie sich bitte an Ihren Händler oder an den Hersteller. Infizierte, infektiöse oder mit gesundheitsgefährdenden Stoffen kontaminierte Geräte sind von der Rücknahme ausgeschlossen. Bitte beachten Sie auch alle weiteren Vorschriften in diesem Kontext.

### Hinweis für Deutschland

Das Gerät nicht bei öffentlichen oder kommunalen Sammelstellen abgeben.

# 25 Adresse und Kundendienst

MEMMERT GmbH+Co.KG Postfach 17 20 91107 Schwabach Bundesrepublik Deutschland Fon: 09122 / 925-0 Fax: 09122 / 14585 E-Mail: sales@memmert.com Internet: www.memmert.com

Kundendienst: Fon: 09122/925-143 bzw: 09122/925-126 E-Mail: service@memmert.com MEMME

Bei Rückfragen immer das Modell und die Gerätenummer (siehe Typenschild) angeben.

© by MEMMERT GmbH+Co.KG

**Memmert GmbH + Co. KG** | Postfach 1720 | D-91107 Schwabach | Tel. +49 (0) 9122 / 925 - 0 | Fax +49 (0) 9122 / 145 85 | E-Mail: sales@memmert.com | www.memmert.com

28.10.2010 HCP deutsch

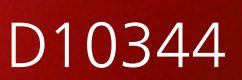